#### **ΠΑΝΕΠΙΣΤΗΜΙΟ ΘΕΣΣΑΛΙΑΣ**

#### **ΠΟΛΥΤΕΧΝΙΚΗ ΣΧΟΛΗ**

#### **ΤΜΗΜΑ ΗΛΕΚΤΡΟΛΟΓΩΝ ΜΗΧΑΝΙΚΩΝ ΚΑΙ ΜΗΧΑΝΙΚΩΝ ΥΠΟΛΟΓΙΣΤΩΝ**

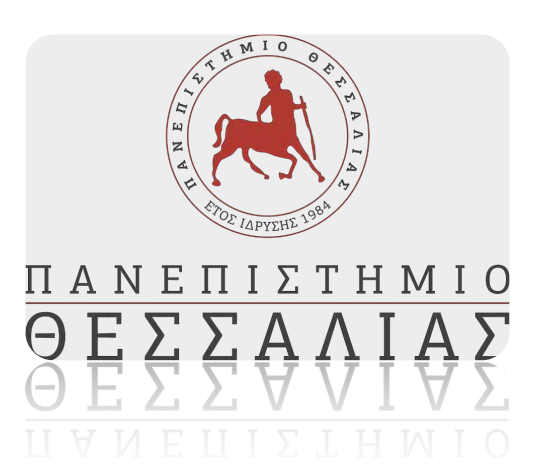

## **Εφαρµογή διαχείρισης χρόνου για συσκευές λογισµικού IOS**

**Διπλωµατική Εργασία**

**ΚΑΤΣΙΑΝΑΣ ΑΛΕΞΑΝΔΡΟΣ**

**Επιβλέπων: ΓΕΩΡΓΙΟΣ ΣΤΑΜΟΥΛΗΣ**

*Ιανουάριος 2023*

#### **ΠΑΝΕΠΙΣΤΗΜΙΟ ΘΕΣΣΑΛΙΑΣ**

#### **ΠΟΛΥΤΕΧΝΙΚΗ ΣΧΟΛΗ**

#### **ΤΜΗΜΑ ΗΛΕΚΤΡΟΛΟΓΩΝ ΜΗΧΑΝΙΚΩΝ ΚΑΙ ΜΗΧΑΝΙΚΩΝ ΥΠΟΛΟΓΙΣΤΩΝ**

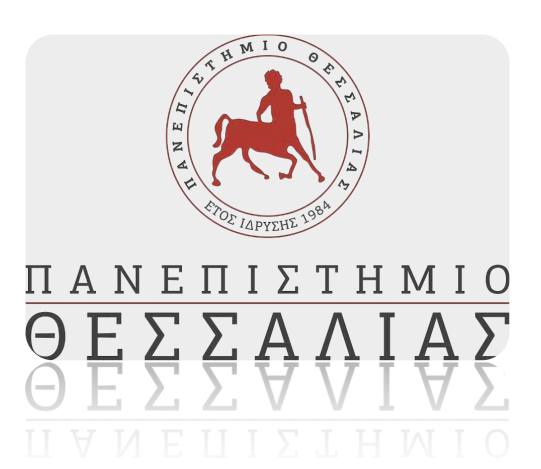

### **Εφαρµογή διαχείρισης χρόνου για συσκευές λογισµικού IOS**

**Διπλωµατική Εργασία**

**ΚΑΤΣΙΑΝΑΣ ΑΛΕΞΑΝΔΡΟΣ**

**Επιβλέπων: ΓΕΩΡΓΙΟΣ ΣΤΑΜΟΥΛΗΣ**

*Ιανουάριος 2023*

#### **UNIVERSITY OF THESSALY**

#### **SCHOOL OF ENGINEERING**

**DEPARTMENT OF ELECTRICAL AND COMPUTER ENGINEERING**

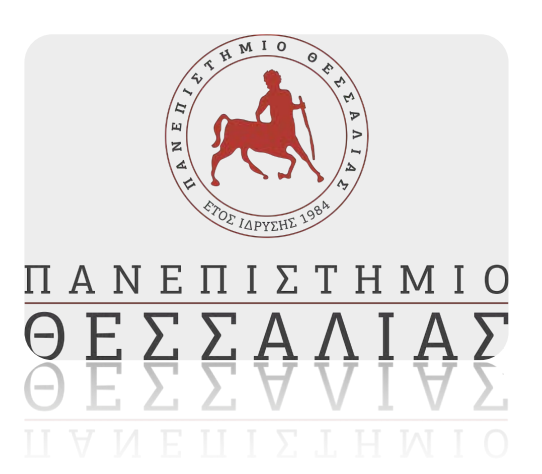

# **Time management application**

## **for IOS devices**

**Diploma Thesis**

**KATSIANAS ALEXANDROS**

*Supervisor: GEORGE STAMOULIS*

*January 2023*

#### <span id="page-6-0"></span>**Περίληψη**

Η εργασία αυτή έχει ως θέµα τη µελέτη και δηµιουργία της εφαρµογής ΤΟDOLIST για κινητές συσκευές IOS. Στην εργασία µελετώνται οι native εφαρµογές τόσο για android όσο και για IOS. Επίσης αναλύεται το λειτουργικό σύστημα Macintosh και το περιβάλλον ανάπτυξης κώδικα (Xcode), οι τεχνολογίες βάσης δεδοµένων σε περιβάλλον IOS, η σύγκριση τεχνολογιών βάσης δεδοµένων για τις κινητές εφαρµογές IOS και άλλες παρόµοιες εφαρµογές toDoList σε περιβάλλον IOS. Ακόµη, µελετάται η αρχιτεκτονική του συστήµατος στις κινητές συσκευές IOS, τα επίπεδα της αρχιτεκτονικής και ο κύκλος ζωής ενός UIView Controller. Σε επίπεδο υλοποίησης της εφαρµογής, η εργασία παρουσιάζει τη δηµιουργία της εφαρµογής, την εµφάνιση των δεδοµένων µέσα σε µία λίστα (UITableView), την προσθήκη των δεδοµένων στη λίστα της εφαρµογής, τη διαγραφή και τροποποίηση των δεδοµένων µέσα στη λίστα, καθώς και την αποθήκευση των δεδοµένων στην τοπική βάση (CoreData).

Λέξεις – Κλειδιά: *εφαρµογή, δηµιουργία, κινητές συσκευές, IOS*

#### <span id="page-7-0"></span>**Abstract**

This thesis is about the study and creation of the application TODOLIST for mobile devices IOS. In this thesis, native applications for both android and IOS are studied. It also analyzes the Macintosh operating system and code development environment (Xcode), database technologies in IOS environment, comparison of database technologies for IOS mobile applications and other similar toDoList applications in IOS environment is also analyzed. Furthermore, the system architecture on mobile IOS devices, the layers of the architecture and the life cycle of a UIView Controller are studied. At the application implementation level, the paper presents the creation of the application, the display of data within a list (UITableView), the addition of data to the application list, the deletion and modification of data within the list, and the storage of data in the local database (CoreData).

Keywords: *app, creation, creation, mobile devices, IOS*

#### Πίνακας περιεχομένων

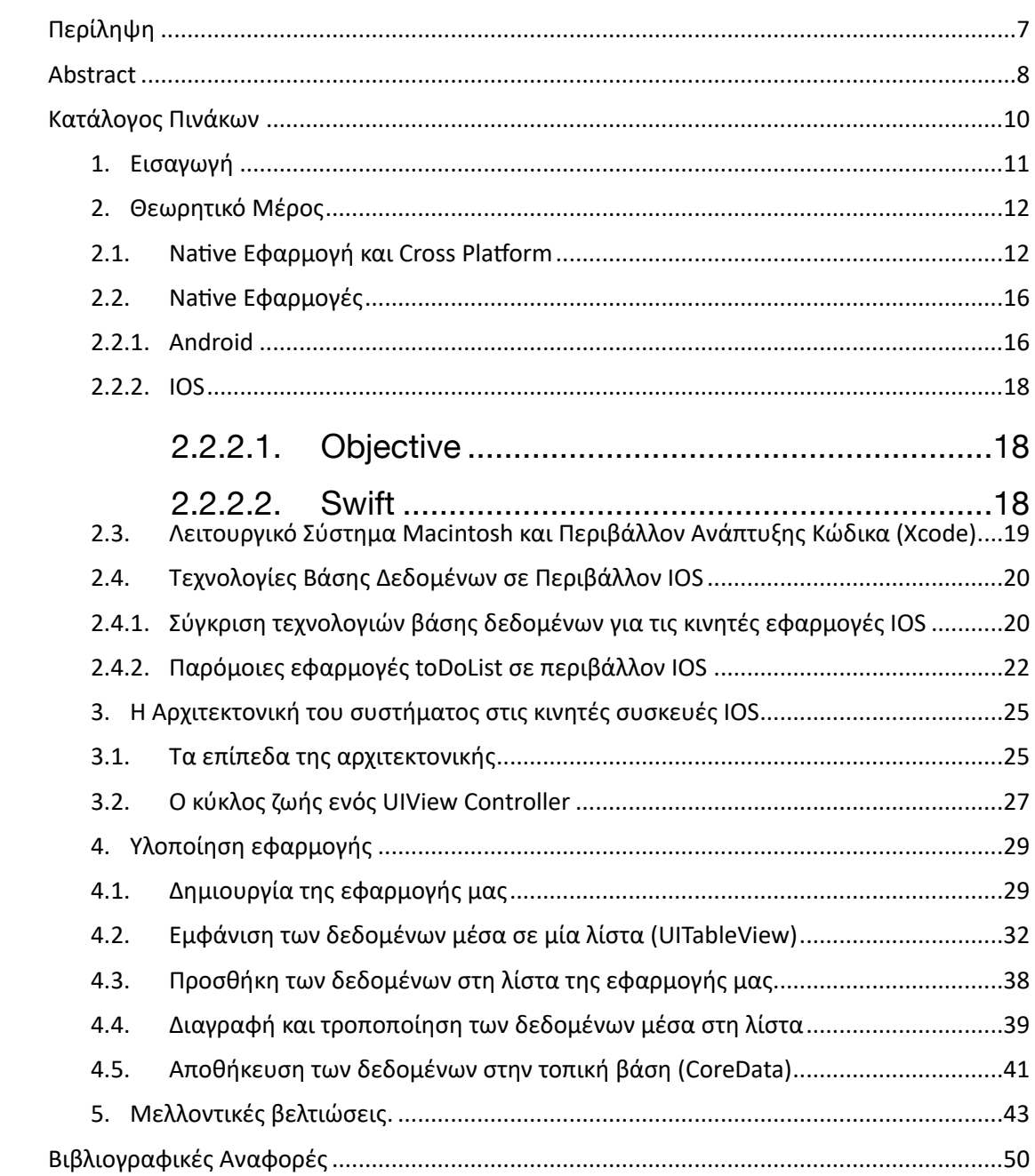

#### <span id="page-9-0"></span>Κατάλογος Πινάκων

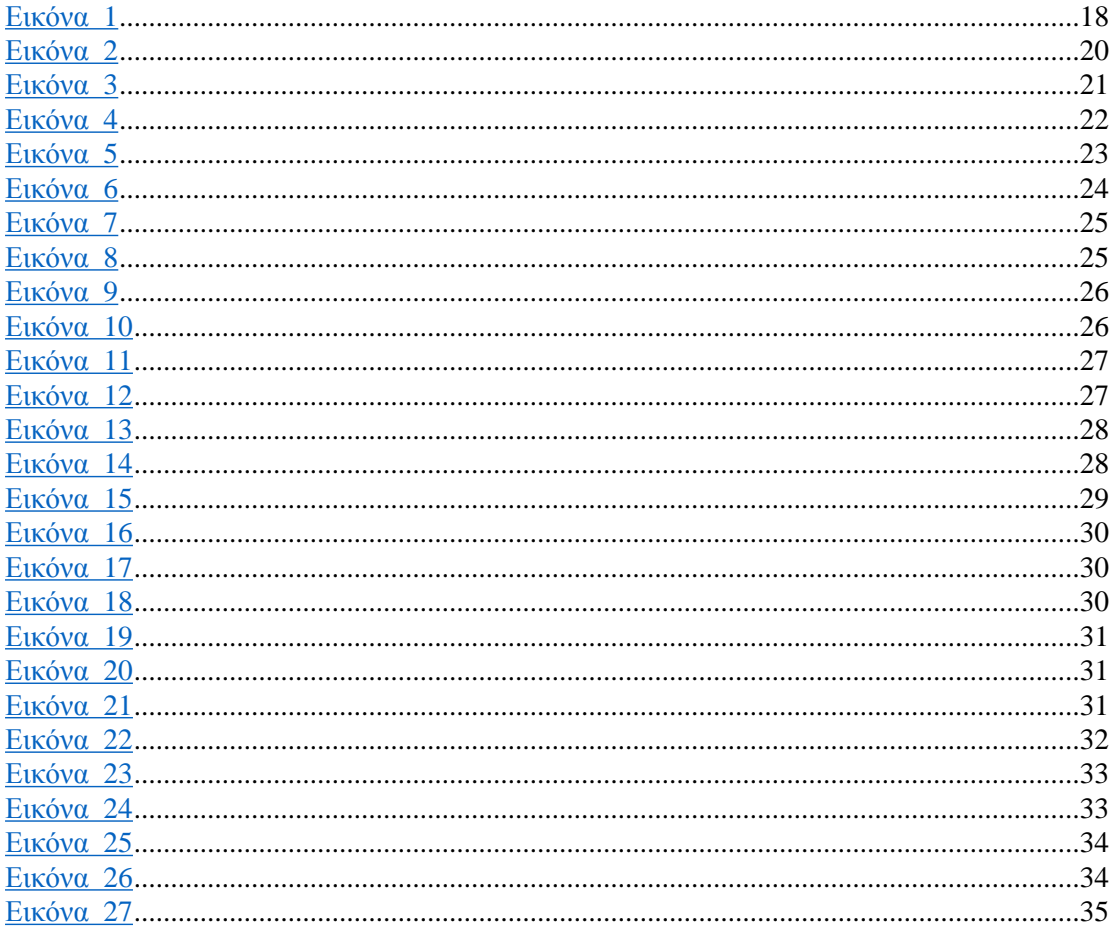

#### <span id="page-10-0"></span>**1. Εισαγωγή**

Η ανάπτυξη κινητών συστηµάτων και εφαρµογών απαιτεί κατάλληλες γλώσσες προγραµµατισµού και εργαλεία ανάπτυξης. Αρχικά, η Objective-C ήταν η κύρια γλώσσα για το iOS. Τα τελευταία χρόνια, η Objective-C αποδείχθηκε ότι έπαψε να ανταποκρίνεται στις σύγχρονες εξελίξεις.

Γι' αυτό η Apple έχει αρχίσει να αναπτύσσει τη νέα γλώσσα προγραµµατισµού Swift. Πρόκειται για µια µεταγλωττισµένη γλώσσα προγραµµατισµού για εφαρµογές iOS, watchOS, tvOS, macOS και Linux. Δημιουργήθηκε για πιο άνετη και ασφαλέστερη δηµιουργία κώδικα, αλλά και ευκολότερη εκµάθηση προγραµµατισµού. Παρουσιάστηκε για πρώτη φορά στο Παγκόσµιο Συνέδριο Προγραµµατιστών της Apple το 2014 (Brunner, Blöchlinger, Toffetti, Spillner & Bohnert, 2015).

Η γλώσσα έχει υποστεί δυναµική ανάπτυξη, και αυτό έχει κατά καιρούς οδηγήσει σε προβλήµατα. Η Swift φέρνει απλούστερη σύνταξη, συντοµότερο κώδικα και ασφαλέστερα προγράµµατα. Η γλώσσα δεν είναι µια αµιγώς αντικειµενοστραφής γλώσσα αλλά είναι υβριδική. Η Apple αναφέρει ότι η Swift είναι 2,6 φορές ταχύτερη από την Objective-C και 8,4 φορές ταχύτερη από την Python. Η Swift, µαζί µε την Kotlin, είναι μία από τις ταχύτερα αναπτυσσόμενες γλώσσες προγραμματισμού (Danielsson, 2016).

Η Swift είναι µια υβριδική γλώσσα προγραµµατισµού που χρησιµοποιεί αντικειµενοστραφή, διαδικαστικά και ορισµένα λειτουργικά χαρακτηριστικά. Επί του παρόντος, φαίνεται να είναι η καταλληλότερη γλώσσα για την ανάπτυξη εγγενών εφαρµογών και συστηµάτων για κινητά τηλέφωνα.

Παρά την ταχεία ανάπτυξη και τα περιστασιακά προβλήµατα συµβατότητας προς τα πίσω. Η εµπειρία και οι µετρήσεις δείχνουν ότι η Swift είναι µια γρήγορη και ασφαλής γλώσσα. Ο κώδικας Swift είναι έως και ένα τρίτο µικρότερος από την Objective-C, γεγονός που οδηγεί σε πιο γρήγορη, σαφέστερη αλλά και ασφαλέστερη δηµιουργία κώδικα (Charland & Leroux, 2011).

Πειράµατα µε φοιτητές δείχνουν ότι η Swift είναι πιο εύκολη στην ανάγνωση για τους φοιτητές από την Objective-C ή τη C++. Λόγω της σύντοµης ύπαρξης της Swift, υπάρχουν, βέβαια, προβλήµατα µε την ταχεία ανάπτυξη και τις αλλαγές της γλώσσας, λιγότερη υποστήριξη και πληθώρα βιβλιοθηκών, πλαισίων και περιβαλλόντων ανάπτυξης.

Η Swift δεν φέρνει νέες προσεγγίσεις προγραµµατισµού, αλλά οι δηµιουργοί της προσπάθησαν να την ενσωµατώσουν και να συνδυάσουν τα καλύτερα χαρακτηριστικά που µπορούµε να έχουµε σε ένα συγκεκριµένο εύρος σε άλλες γλώσσες προγραµµατισµού, για παράδειγµα, Closures (JavaScript), Generics (Java), Tuples (Python), Operator Overloading (C++), Optional types (Haskell), Protocols (Java) κ.ά (Kratzke & Peinl, 2016).

Η εµπειρία δείχνει ότι η γλώσσα προγραµµατισµού Swift είναι κατάλληλη για τη διδασκαλία του προγραµµατισµού. Η απλότητα και η δοµή της γλώσσας προγραµµατισµού συµβάλλουν στη γρήγορη κατανόηση της γλώσσας.

#### <span id="page-11-0"></span>**2. Θεωρητικό Μέρος**

#### <span id="page-11-1"></span>**2.1. Native Εφαρµογή και Cross Platform**

Οι τεχνολογικές τάσεις συνεχίζουν να εξελίσσονται και να αλλάζουν µε την πάροδο του χρόνου. Μέσω της χρήσης των κινητών τηλεφώνων και των υπολογιστών, η τεχνολογία έχει αλλάξει σηµαντικά τον πλανήτη. Έχουν µεταµορφώσει σηµαντικά τον σύγχρονο πολιτισµό. Η ζωή έχει επηρεαστεί τροµερά από τις τεχνολογικές εξελίξεις στην υγεία, την επιστήµη, την επικοινωνία, τις µεταφορές, την εκπαίδευση και τις ανθρώπινες προσωπικότητες (Kratzke & Quint, 2017).

Τόσο το υλικό όσο και οι εφαρµογές λογισµικού έχουν αλλάξει δραστικά µε την πάροδο του χρόνου. Όλες οι συσκευές παρέχουν διάφορους τύπους ενσωµατωµένων λειτουργιών, όπως πρόσβαση στη µητρική συσκευή, κάµερα, GPS και πολλά άλλα. Αυτά τα πρωτοποριακά χαρακτηριστικά και οι λειτουργίες παρέχονται κυρίως από τα λειτουργικά τους συστήµατα, όπως τα Windows, το macOS, το Android, το iOS, το Linus και μερικά άλλα.

Το Android, το γνωστό λειτουργικό σύστηµα 4 5 (OS) για κινητές συσκευές της Google καλύπτει το 42,61% και τα windows της Microsoft κατέχουν το 30,66% του συνολικού µεριδίου αγοράς των λειτουργικών συστηµάτων παγκοσµίως. Από την άλλη πλευρά, το λειτουργικό σύστηµα του τεχνολογικού γίγαντα Apple για κινητά (iOS) και υπολογιστές (MacOS) κατέχει το 16,55% και το 6,55% του µεριδίου αγοράς παγκοσµίως (Sihag, Vardhan & Singh, 2021).

Αυτά τα λειτουργικά συστήµατα είναι πολύ δηµοφιλή για το γεγονός ότι παρέχουν διάφορα µοναδικά χαρακτηριστικά και λειτουργίες για τον χρήστη τους. Ο λόγος για την παροχή διαφορετικών µοναδικών χαρακτηριστικών και λειτουργιών είναι η διαφορετική αρχιτεκτονική και η υποστήριξη γλώσσας προγραµµατισµού στο λειτουργικό σύστηµα. Για να διατηρήσουν τη δηµοτικότητά τους, προσθέτουν πάντα διάφορα νέα χαρακτηριστικά στο λειτουργικό σύστηµα, τα οποία διευρύνουν πάντα το φάσµα των εφαρµογών (Kratzke & Quint, 2017).

Λόγω αυτού του ανταγωνισµού της µοναδικότητας, η εφαρµογή που αναπτύσσεται για µια πλατφόρµα δεν είναι συµβατή µε άλλες πλατφόρµες. Έτσι, οι προγραµµατιστές αναγκάζονται να αναπτύσσουν την ίδια εφαρµογή για διαφορετικές πλατφόρµες. Η παροχή µιας εξειδικευµένης για όλες τις πλατφόρµες native λύσης µπορεί να µην προτιµάται πάντα λόγω του κόστους, των πόρων και του χρόνου που σχετίζονται µε τη δραστηριότητα ανάπτυξης για κάθε πλατφόρµα.

Όταν µια εφαρµογή είναι αφιερωµένη σε περισσότερες από µία πλατφόρµες και υπάρχουν χρονικοί και οικονοµικοί περιορισµοί, συνιστώνται ιδιαίτερα οι λύσεις πολλαπλών πλατφορµών. Υπάρχουν διάφορες προσεγγίσεις που βασίζονται στην αρχή "Ανάπτυξη µία φορά και εκτέλεση οπουδήποτε". Έτσι, η προσέγγιση crossplatform επιτρέπει σε µια ενιαία βάση κώδικα να απευθύνεται σε πολλαπλές πλατφόρµες (Brunner, Blöchlinger, Toffetti, Spillner & Bohnert, 2015).

Τα σηµαντικότερα πλεονεκτήµατα αυτών των προσεγγίσεων είναι η εξοικονόµηση κόστους και χρόνου για τη στόχευση πολλαπλών πλατφορµών. Άλλες προσεγγίσεις ανάπτυξης, όπως η υβριδική προσέγγιση, στέκονται ανάµεσα στη διαδικτυακή και την εγγενή µεθοδολογία, οι οποίες έχουν εµφανιστεί για την παροχή µη εγγενών εφαρµογών πολλαπλών πλατφορµών.

Οι υβριδικές εφαρµογές χρησιµοποιούν τεχνολογίες ιστού, όπως HTML5, CSS3, JavaScript και plugins για την πρόσβαση στην πλατφόρμα API της συσκευής, και ένα γενικό API JavaScript για τη γεφύρωση όλων των αιτηµάτων υπηρεσιών από τον κώδικα που βασίζεται στον ιστό προς το API της αντίστοιχης πλατφόρµας. Υπάρχουν διάφορες προσεγγίσεις, µία από τις δηµοφιλείς προσεγγίσεις ονοµάζεται crosscompiled approach, κατά την οποία ο προγραμματιστής γράφει κώδικα σε μια ενιαία γλώσσα και ο cross compiler µεταγλωττίζει τον κώδικα σε συγκεκριµένο εγγενή κώδικα για την εγγενή συσκευή (Guo, Sun, Huang, Wang & Gao, B2007).

Κάθε προσέγγιση έχει τα δικά της πλεονεκτήµατα και µειονεκτήµατα. Όλες οι διασταυρούµενες πλατφόρµες ακολουθούν διαφορετικές προσεγγίσεις και παρέχουν µοναδικά χαρακτηριστικά για την εφαρµογή ώστε να είναι σε πολλαπλές πλατφόρµες.

Υπάρχουν τέσσερα από τα κυριότερα διαπλατφορµιστικά πλαίσια που είναι διαθέσιμα για την ανάπτυξη εφαρμογών. Στην επόμενη ενότητα θα δοθεί μια σύντομη περιγραφή καθεµιάς από αυτές τις επιλεγµένες πλατφόρµες (Guo, Sun, Huang, Wang & Gao, 2007).

Το React-native είναι ένα συναρπαστικό πλαίσιο ανοικτού κώδικα που δηµιουργήθηκε από την Facebook Inc και κυκλοφόρησε αρχικά το 2015. Αυτό δίνει τη δυνατότητα στους προγραµµατιστές ιστού να δηµιουργούν ισχυρές εφαρµογές για Android, Android TV, iOS, macOS, tvOSs, windows, UWP χρησιμοποιώντας τις υπάρχουσες γνώσεις τους σε Java Script.

Ο στόχος του React-Native είναι να παράγει ειδικές για κάθε πλατφόρµα εκδόσεις των στοιχείων, έτσι ώστε µια ενιαία βάση κώδικα να µπορεί να διαµοιραστεί σε πολλές πλατφόρµες. Τα συστατικά του React τυλίγουν τον υπάρχοντα εγγενή κώδικα και επικοινωνούν µε τα εγγενή API χρησιµοποιώντας το δηλωτικό παράδειγµα UI του React και τη JavaScript. Αυτό ανοίγει την ανάπτυξη εγγενών εφαρµογών σε εντελώς νέες οµάδες προγραµµατιστών, καθώς και επιτρέπει στις υπάρχουσες οµάδες εγγενών εφαρµογών να εργάζονται σηµαντικά ταχύτερα (Piper, 2010).

Το React Native χρησιµοποιεί εγγενή στοιχεία τόσο για το Android όσο και για το iOS. Αυτό σηµαίνει ότι οι χρήστες της υβριδικής εφαρµογής iOS ή Android θα έχουν την ίδια εµπειρία που θα είχαν µε την εγγενή έκδοση.

Το Flutter είναι ένα κιτ ανάπτυξης λογισµικού UI ανοικτού κώδικα που δηµιουργήθηκε από την Google. Χρησιµοποιείται για την ανάπτυξη εφαρµογών για Android, iOS, Linux, Mac, Windows, Google Fuchsia και τον ιστό από μια ενιαία βάση κώδικα. Το Flutter χρησιµοποιεί ένα ευέλικτο σύστηµα που επιτρέπει να καλείται APIs συγκεκριµένης πλατφόρµας, είτε αυτά είναι διαθέσιµα σε κώδικα Kotlin ή Java στο Android, είτε σε κώδικα Swift ή Objective-C στο iOS (Javed & Estep, 2019).

Η ενσωµατωµένη υποστήριξη API συγκεκριµένων πλατφορµών του Flutter βασίζεται σε ένα ευέλικτο στυλ διέλευσης µηνυµάτων και όχι στη δηµιουργία κώδικα. Το Package Pigeon, από την άλλη πλευρά, μπορεί να χρησιμοποιηθεί για τη δημιουργία κώδικα για την αποστολή δοµηµένων typesafe µηνυµάτων.

Το Ionic είναι ένα πλήρες SDK ανοικτού κώδικα για την ανάπτυξη υβριδικών εφαρµογών που δηµιουργήθηκε από τους Max Lynch, Ben Sperry και Adam Bradley της Drifty Co. το 2013. Η πρώτη έκδοση, η οποία κυκλοφόρησε το 2013, βασιζόταν στο AngularJS και το Apache Cordova.

Η πιο πρόσφατη έκδοση, ωστόσο, ξαναχτίστηκε ως ένα σύνολο Web Components, επιτρέποντας στον χρήστη να χρησιµοποιήσει οποιοδήποτε πλαίσιο διεπαφής χρήστη, συµπεριλαµβανοµένων των Angular, React και Vue.js. Επιτρέπει επίσης τη χρήση στοιχείων Ionic χωρίς καθόλου πλαίσιο διεπαφής χρήστη (Sihag, Vardhan & Singh, 2021).

Το Ionic παρέχει εργαλεία και υπηρεσίες για την ανάπτυξη υβριδικών εφαρµογών για κινητά, επιτραπέζιες και προοδευτικές εφαρµογές ιστού που βασίζονται σε σύγχρονες τεχνολογίες και πρακτικές ανάπτυξης ιστού, χρησιµοποιώντας τεχνολογίες ιστού όπως CSS, HTML5 και Sass. Ειδικότερα, οι εφαρµογές για κινητά µπορούν να αναπτυχθούν χρησιµοποιώντας αυτές τις τεχνολογίες Web και στη συνέχεια να δηµοσιευτούν µέσω των native app stores για εγκατάσταση σε συσκευές χρησιµοποιώντας το Cordova ή το Capacitor.

Η Xamarin είναι µια εταιρεία λογισµικού µε έδρα το Σαν Φρανσίσκο που ανήκει στη Microsoft και ιδρύθηκε τον Μάιο του 2011, η Xamarin Android (πρώην Mono for Android) και η Xamarin.iOS (πρώην MonoTouch), οι οποίες είναι διαπλατφορμικές υλοποιήσεις της Υποδοµής Κοινής Γλώσσας (CLI) και των Προδιαγραφών Κοινής Γλώσσας (που συχνά αποκαλούνται Microsoft .NET) (Teng & Helps, 2010).

Με µια κοινή βάση κώδικα σε C#, οι προγραµµατιστές µπορούν να χρησιµοποιούν τα εργαλεία Xamarin για να γράφουν εγγενείς εφαρµογές Android, iOS και Windows µε εγγενείς διεπαφές χρήστη και να µοιράζονται κώδικα σε πολλές πλατφόρµες, συµπεριλαµβανοµένων των Windows, macOS και Linux.

Η Xamarin ισχυρίζεται ότι τα προϊόντα της χρησιµοποιούνται από πάνω από 1,4 εκατοµµύρια προγραµµατιστές σε 120 χώρες σε όλο τον κόσµο. Το Xamarin επεκτείνει την πλατφόρµα .NET µε εργαλεία και βιβλιοθήκες ειδικά για τη δηµιουργία εφαρµογών σε iOS, Android, macOS και άλλα. Οι εφαρµογές Xamarin µεταγλωττίζονται για εγγενείς επιδόσεις και εκµεταλλεύονται την επιτάχυνση υλικού για συγκεκριµένες πλατφόρµες. Μειώστε το χρόνο εκκίνησης, ενισχύστε τον διαµοιρασµό µνήµης και βελτιώστε τις επιδόσεις εκτελώντας πλήρη µεταγλώττιση πριν από το χρόνο (AOT) στις εφαρµογές (Sihag, Vardhan & Singh, 2021).

Το σηµαντικότερο κριτήριο επιλογής ενός πλαισίου Cross-platform είναι ο αριθµός των πλατφορµών που καλύπτει. Είναι επίσης σηµαντική η δυνατότητα χρήσης των υφιστάµενων δεξιοτήτων. Το ζητούµενο είναι η εξοικονόµηση χρόνου και ο στόχος είναι να φτάσουµε σε επιπλέον πλατφόρµες χωρίς να δαπανήσουµε περισσότερο χρόνο για την εκµάθηση µιας νέας γλώσσας προγραµµατισµού.

Έτσι, η αρχιτεκτονική του πλαισίου, συµπεριλαµβανοµένης της γλώσσας ανάπτυξης, των δυνατοτήτων API και του εύρους των πλατφορµών που υποστηρίζονται από το CPF, είναι ένα πολύ σηµαντικό κριτήριο επιλογής για τη διατήρηση του χαµηλού κόστους και της εύκολης εκµάθησης. Η ταχεία διαδικασία ανάπτυξης είναι ένα άλλο σηµαντικό στοιχείο κατά την επιλογή του CPF (Anderson, 2006).

Ο πρωταρχικός σκοπός του CPF είναι η µείωση του κόστους και της προσπάθειας. Έτσι, η ταχεία ανάπτυξη και η απρόσκοπτη διαδικασία εντοπισµού σφαλµάτων είναι ύψιστης προτεραιότητας για τους προγραµµατιστές. Δεν λειτουργούν όλα τα συστήµατα κατασκευής µε τον ίδιο τρόπο. Κατά την επιλογή ενός CPF, οι προγραµµατιστές θέλουν πάντα να βεβαιώνονται ότι υπάρχει καλή τεκµηρίωση γύρω από την κατασκευή, την αποσφαλµάτωση και την απελευθέρωση για όλες τις πλατφόρµες-στόχους (Sihag, Vardhan & Singh, 2021)..

Τελικά, το IPA και το APK θα δηµιουργηθούν χρησιµοποιώντας τα εγγενή εργαλεία κατασκευής, αλλά οι προγραµµατιστές θέλουν να βεβαιωθούν ότι το CPF έχει τη δυνατότητα να αλληλεπιδρά µε αυτά σε κάποιο επίπεδο για να κάνει τη ζωή του προγραµµατιστή ευκολότερη.

Η ενεργή υποστήριξη της κοινότητας για τους προγραµµατιστές είναι επίσης πολύ σηµαντική για την ταχεία διαδικασία ανάπτυξης. Έτσι, το τοπίο υποστήριξης της γλώσσας προγραµµατισµού ή το ίδιο το CPF είναι πολύ σηµαντικό για τους προγραµµατιστές κατά την επιλογή ενός CPF (Malhotra, Kumar & Gupta, 2020).

Τέλος, η εµπειρία του χρήστη, η εµφάνιση και η αίσθηση της διεπαφής χρήστη και η απόδοση του τελικού προϊόντος/εφαρµογής. Έτσι, µετά τη συζήτηση, θα αναλύσουµε και θα συγκρίνουµε τα CPF ανάλογα µε την αρχιτεκτονική του πλαισίου, την ανάπτυξη της εφαρµογής, την ανάπτυξη, την υποστήριξη των προγραµµατιστών και την εµπειρία του χρήστη, τα οποία έχουν αναγνωριστεί ως βασικά ζητήµατα στην ανάπτυξη εφαρµογών CPF (Sihag, Vardhan & Singh, 2021).

#### <span id="page-15-0"></span>**2.2. Native Εφαρµογές**

Οι εγγενείς εφαρµογές δηµιουργούνται µε τη χρήση της εγγενούς γλώσσας προγραµµατισµού της συσκευής για την οποία πρέπει να δηµιουργηθούν. Εάν µια εφαρµογή δηµιουργείται για το iOS, πρέπει να είναι γραµµένη σε Objective-C ή στη νέα γλώσσα, Swift. Οι εφαρµογές για το Android χρησιµοποιούν τη µητρική του γλώσσα Java (Niveditha & Ananthan, 2019).

Οι εγγενείς εφαρµογές παρέχουν ένα περιβάλλον ανάπτυξης µε εργαλεία και widgets για τη δηµιουργία των επιθυµητών διεπαφών µε εγγενή εµπειρία αλληλεπίδρασης µε τον χρήστη, τα οποία δεν υπάρχουν ακόµη στην περίπτωση των εργαλείων ανάπτυξης υβριδικών εφαρµογών.

Κάθε εγγενής εφαρµογή προσφέρει καλύτερη συνολική εµπειρία για τον χρήστη. Ορισµένες από τις τυπικές διαδικασίες που θα επεξεργαζόταν η εγγενής εφαρµογή είναι multi-touch, ταχύτερα γραφικά APIs, ρευστή κίνηση, ενσωµατωµένα στοιχεία και ευκολία χρήσης.

Τα χαρακτηριστικά πολλαπλής αφής της εγγενούς εφαρµογής καθιστούν δυνατή την αλληλεπίδραση του χρήστη µε τη συσκευή µε σύνθετες χειρονοµίες UI (διεπαφή χρήστη). Για παράδειγµα, οι χρήστες µπορούν να κάνουν διπλό πάτηµα για να κάνουν ζουµ. Pinch-spread και άλλες προηγµένες χειρονοµίες

Ανάλογα µε τα διάφορα χαρακτηριστικά της συσκευής, οι εγγενείς εφαρµογές παρέχουν γρήγορο γραφικό API (Anderson, 2006). Κινούµενα σχέδια, τα οποία είναι απαραίτητα όταν παρέχεται εµπειρία παιχνιδιού στη συσκευή. Χρειάζεται επίσης για άκρως διαδραστικές αναφορές και σύνθετους υπολογιστικούς αλγορίθµους.

#### <span id="page-15-1"></span>**2.2.1. Android**

Το Android είναι ένα δωρεάν λειτουργικό σύστηµα ανοικτού κώδικα που προορίζεται για κινητές συσκευές. Παρουσιάστηκε το 2007 από την Open Handset Alliance η οποία υποστηρίζεται εµπορικά από την Google. Το Android βασίζεται στον πυρήνα Linux µε πολλές βιβλιοθήκες και APIs γραµµένα σε C και πολλά πλαίσια εφαρµογών που περιλαµβάνουν βιβλιοθήκες συµβατές µε Java (Niveditha & Ananthan, 2019).

Το Android εξακολουθεί να υποστηρίζει εγγενώς τον προγραµµατισµό σε Java API, αλλά τελευταία έχουν γίνει πολλά βήµατα για να ενθαρρυνθούν οι προγραµµατιστές να στραφούν στην Kotlin. Σε αντίθεση µε τη δηµοφιλή πεποίθηση, το Android δεν χρησιµοποιεί JVM (Java Virtual Machine). Αντ' αυτού, χρησιµοποιεί το ART (Android Runtime), το οποίο µετατρέπει τον bytecode της εφαρµογής σε εγγενείς εντολές. Μετά από αυτό, οι εντολές µπορούν να εκτελεστούν από το περιβάλλον εκτέλεσης Android. Η Java και η Kotlin µπορούν να συνυπάρχουν στο ίδιο έργο, αλλά η Kotlin έχει πολλά φιλικά προς το χρήστη χαρακτηριστικά και βελτιώσεις στο συντακτικό που δεν έχει η Java (Malhotra, Kumar & Gupta, 2020).

Η Kotlin είναι µια γλώσσα προγραµµατισµού ανοικτού κώδικα που αναπτύχθηκε από την JetBrains8 (τσεχική εταιρεία ανάπτυξης λογισµικού), γνωστή ως γλώσσα προγραµµατισµού εφαρµογών για συσκευές Android. Παρόλο που η Google αρχικά υποστήριζε µόνο Java για εφαρµογές Android, στα τέλη του 2017 στράφηκε προς την Kotlin και έκτοτε προωθεί και υποστηρίζει τη χρήση της στο Android Studio.

Παρά το γεγονός αυτό, η Kotlin είναι κυρίως γνωστή ως γλώσσα προγραµµατισµού για την ανάπτυξη Android. Μπορεί επίσης να χρησιµοποιηθεί για την ανάπτυξη ιστοσελίδων, την επιστήµη δεδοµένων και την ανάπτυξη στην πλευρά του διακοµιστή. Η Kotlin υποστηρίζει επίσης πολλά παρόµοια φιλικά προς τον προγραµµατιστή χαρακτηριστικά όπως και η Swift (Malhotra, Kumar & Gupta, 2020).

Για παράδειγµα, την εξαγωγή συµπερασµάτων τύπου κατά τη διάρκεια εκτέλεσης που δεν αναγκάζει τον προγραµµατιστή να καθορίσει τον τύπο της έκφρασης κατά τη µεταγλώττιση, ή τις εξαιρέσεις µηδενικού δείκτη και την έµφαση στη συνολική ασφάλεια του κώδικα. Παρόλο που η ιδέα που κρύβεται από πίσω είναι θεµελιωδώς κοινή µεταξύ αυτών των δύο γλωσσών, η εκτέλεση του κώδικα διαφέρει. Χάρη στο Kotlin Mobile SDK, η Kotlin μπορεί επίσης να χρησιμοποιηθεί για τη δημιουργία µιας εφαρµογής iOS και µπορεί ακόµη και να χρησιµοποιήσει το εγγενές API της, και έτσι µπορεί να θεωρηθεί για µια cross-platform ανάπτυξη (Holla & Katti, 2012).

Το Android Studio είναι ένα εγγενές IDE που δηµιουργήθηκε από την JetBrains ειδικά για την ανάπτυξη Android. Είναι διαθέσιµο σε λειτουργικά συστήµατα macOS, Linux και Windows. Ο έµµεσος προκάτοχός του ήταν ένα plugin για το Eclipse IDE µε την ονοµασία Eclipse Android Development Tools (E-ADT), το οποίο σταµάτησε το 2015 (Malhotra, Kumar & Gupta, 2020).

Το Android Studio προσφέρει πολλά χαρακτηριστικά που είναι δηµοφιλή σε άλλα IDE, όπως η επισήµανση σύνταξης για πολλές γλώσσες προγραµµατισµού, η συµπλήρωση κώδικα ή ο έλεγχος έκδοσης κώδικα µέσω του Git. Διαθέτει επίσης µια εξαιρετική ενσωµάτωση εικονικής συσκευής Android (εξοµοιωτή) µε ενσωµατωµένο περιβάλλον χρήστη, όπου ο προγραµµατιστής µπορεί να επιλέξει από πολλές συσκευές της Google και τις εκδόσεις της για να εκτελέσει και να αποσφαλµατώσει την εφαρµογή (Niveditha & Ananthan, 2019).

Ο εξοµοιωτής υποστηρίζει την προσοµοίωση πολλών χαρακτηριστικών που είναι προσβάσιµα µόνο σε φυσικές συσκευές, όπως η προσοµοίωση σηµείων θέσης σαν να χρησιµοποιείται η συσκευή σε αυτοκίνητο, η προσοµοίωση ειδικών προκαθορισµένων ακολουθιών κλίσης της συσκευής, η προσοµοίωση αργού δικτύου ή ακόµη και η πρόσβαση στην κάµερα (στην προκειµένη περίπτωση σε µια κάµερα, αν αυτή είναι προσβάσιµη στον υπολογιστή) (Malhotra, Kumar & Gupta, 2020).

Το Android Studio υποστηρίζει επίσης πολλές δηµοφιλείς γλώσσες προγραµµατισµού (π.χ. Java, C++, Kotlin και Go). Όπως το Xcode, έτσι και το Android Studio διαθέτει το εργαλείο του για την οπτική αναπαράσταση των στοιχείων και της σχέσης τους µε άλλα στοιχεία.

Ονοµάζεται visual layout editor και προσφέρει στον προγραµµατιστή τη δυνατότητα να δει (πριν από τη µεταγλώττιση) πώς θα φαινόταν η συγκεκριµένη οθόνη σε µια συγκεκριµένη συσκευή. Προσφέρει επίσης τη δυνατότητα ορισµού περιορισµών για κάθε στοιχείο (π.χ. το πλάτος, το ύψος του ή περιορισµούς που σχετίζονται µε άλλα στοιχεία, όπως το περιθώριο) (Niveditha & Ananthan, 2019).

#### <span id="page-17-0"></span>**2.2.2. IOS**

#### <span id="page-17-1"></span>**2.2.2.1. Objective**

Η Objective-C είναι µια γλώσσα προγραµµατισµού που υιοθετήθηκε από την Apple το 1996. Αυτό συνέβη επειδή η Apple εξαγόρασε τη NeXT µε σκοπό τη χρήση του λειτουργικού της συστήµατος στους υπολογιστές της. Η Apple ωθεί αργά αλλά σταθερά την Objective-C εκτός χρήσης πλέον (Malhotra, Kumar & Gupta, 2020).

Η γλώσσα προγραµµατισµού εξακολουθεί να υποστηρίζεται, αλλά δίνεται µεγαλύτερη έµφαση στην εγγενή ανάπτυξη µε τη χρήση του Swift3 , το οποίο εισήχθη το 2014. Η Objective-C και η Swift µπορούν να συνυπάρξουν στο ίδιο έργο, αλλά η Swift έχει πολλά φιλικά προς τη σύνταξη χαρακτηριστικά και βελτιώσεις σε σχέση µε την Objective-C.

#### <span id="page-17-2"></span>**2.2.2.2. Swift**

Το Swift είναι µια γλώσσα προγραµµατισµού ανοιχτού κώδικα που αναπτύχθηκε από την Apple, γνωστή κυρίως ως γλώσσα που χρησιµοποιείται για τη δηµιουργία εφαρµογών και λογισµικού για τα προϊόντα της. Αναπτύχθηκε ως αντικαταστάτης της Objective-C λόγω της έλλειψης σύγχρονων γλωσσικών χαρακτηριστικών (Niveditha & Ananthan, 2019).

Ορισµένα από τα χαρακτηριστικά της Swift επηρεάστηκαν φυσικά από την Objective-C, όπως η δυναµική αποστολή ή η καθυστερηµένη δέσµευση. Παρόλο που η Swift σχεδιάστηκε για να είναι συγκρίσιµη σε απόδοση µε τις γλώσσες που βασίζονται στη C, δίνει επίσης µεγάλη έµφαση στο κοµµάτι της ασφάλειας της γλώσσας.

Για παράδειγµα, οι µεταβλητές αρχικοποιούνται πάντα πριν από τη χρήση, οι πίνακες ελέγχονται για υπερχείλιση και η διαχείριση της µνήµης γίνεται αυτόµατα. Ένα από τα χαρακτηριστικά ασφαλείας της Swift είναι η χρήση του συµβολισµού nil (Annuzzi, Darcey & Conder, 2014).

Αντικείµενα µε τιµή nil δεν µπορούν να έχουν πρόσβαση στις ιδιότητες και τις µεθόδους τους. Αυτό θα έχει ως αποτέλεσµα ένα σφάλµα σε χρόνο µεταγλώττισης. Ωστόσο, το Swift διαθέτει ένα χαρακτηριστικό που είναι γνωστό ως optionals. Αν χρησιµοποιήσουµε ένα αντικείµενο nil, µας αναγκάζει να υποδείξουµε στον µεταγλωττιστή ότι είµαστε σίγουροι και κατανοούµε τη συµπεριφορά µιας τέτοιας ενέργειας.

#### <span id="page-18-0"></span>**2.3. Λειτουργικό Σύστηµα Macintosh και Περιβάλλον Ανάπτυξης Κώδικα (Xcode)**

Όπως αναφέρθηκε, το Xcode είναι το κύριο IDE για την ανάπτυξη λογισµικού για όλες τις συσκευές και τα λειτουργικά συστήµατα της Apple (macOS, tvOS, watchOS, iPadOS). Το Xcode υποστηρίζει πολλές δηµοφιλείς γλώσσες προγραµµατισµού, όπως C++, Java, Python, αλλά κυρίως Objective-C και Swift (Holla & Katti, 2012).

Διαθέτει επίσης µια ολοκληρωµένη διαχείριση πηγαίου κώδικα (version control) βασισµένη στο Git4 , λειτουργίες profiling και debugging, η οποία επιτρέπει στον προγραµµατιστή να ελέγχει την έκδοση του πηγαίου κώδικα του από το περιβάλλον χρήστη και να βλέπει τις αλλαγές απευθείας στα αρχεία κώδικα (Sarkar, Goyal, Hicks, Sarkar & Hazra, 2019).

Το Xcode προσφέρει πολλές δυνατότητες για τα εγγενή έργα ανάπτυξης που µπορεί να µην παρέχονται σε άλλα δηµοφιλή IDE. Για παράδειγµα, ένας οργανωτής συντριβών επιτρέπει την επιθεώρηση µεµονωµένων συντριβών των εφαρµογών που είναι διαθέσιµες στο App Store. Οι παρεχόµενες πληροφορίες περιλαµβάνουν τη στοίβα νηµάτων, συµπεριλαµβανοµένων των υποκείµενων σφαλµάτων και πρόσθετων στατιστικών στοιχείων, όπως τα ποσοστά συντριβής σε διαφορετικές εκδόσεις και συσκευές iOS.

Αυτές οι αναφορές συντριβών µπορούν επίσης να διερευνηθούν σαν να συνέβη το σφάλµα κατά την ανάπτυξη της εφαρµογής. Προσφέρει επίσης ένα εργαλείο δηµιουργίας διεπαφών µε την ονοµασία Interface Builder , το οποίο παρέχει έναν εύκολο, φιλικό προς τον χρήστη τρόπο σχεδιασµού της διεπαφής χρήστη της εφαρµογής, ενισχυµένο µε χαρακτηριστικά όπως η βασική αλληλεπίδραση µεταξύ των στοιχείων της διεπαφής (π.χ. προώθηση συγκεκριµένης προβολής στη στοίβα πλοήγησης όταν πατηθεί ένα κουµπί) (Sarkar, Goyal, Hicks, Sarkar & Hazra, 2019).

Επιπλέον, η έκδοση 11 του Xcode εισήγαγε το SwiftUI6 , το οποίο πηγαίνει τη δηµιουργία διεπαφής ακόµη πιο µακριά και παρέχει µια ζωντανή προεπισκόπηση της εφαρµογής. Αυτό είναι ιδιαίτερα χρήσιµο επειδή δεν χρειάζεται πλέον να µεταγλωττίζουµε την εφαρµογή για να αλληλεπιδράσουµε µε τη διεπαφή χρήστη.

#### <span id="page-19-0"></span>**2.4. Τεχνολογίες Βάσης Δεδοµένων σε Περιβάλλον IOS**

Η Apple χωρίζει τη δοµή της σε τέσσερα κύρια επίπεδα:

- Core OS
- Core Services
- Media
- Cocoa Touch

Κάθε στρώµα έχει συγκεκριµένο σκοπό και φιλοξενεί διάφορα πλαίσια για την αλληλεπίδραση µε αυτά. Το στρώµα Core OS είναι υπεύθυνο για την επικοινωνία µε το υλικό της υποκείµενης συσκευής, όπως το γυροσκόπιο, το Bluetooth και τα εξωτερικά αξεσουάρ.

Αυτό το στρώµα χειρίζεται επίσης τη διαχείριση ενέργειας, την ασφάλεια και πολλές από τις λειτουργίες προγραµµατισµού χαµηλότερου επιπέδου. Το Core Services είναι υπεύθυνο για την παροχή λειτουργιών δικτύου, αυτόµατης καταµέτρησης αναφορών (γνωστή σε άλλες γλώσσες και ως garbage collector), λειτουργιών συµβολοσειρών και άλλων λειτουργιών µορφοποίησης δεδοµένων (Annuzzi, Darcey & Conder, 2014).

Παρέχει επίσης στους προγραµµατιστές δυνατότητες πρόσβασης σε αρχεία και νήµατα. Το επίπεδο πολυµέσων χειρίζεται την αναπαραγωγή πολυµέσων καθώς και την εγγραφή και την επεξεργασία οπτικοακουστικών µέσων. Είναι επίσης υπεύθυνο για την απόδοση 2D και 3D γραφικών καθώς και για την κινούµενη εικόνα.

Το Cocoa Touch είναι ένα στρώµα στο οποίο συµβαίνει το µεγαλύτερο µέρος της αλληλεπίδρασης µε τον χρήστη, χειρίζεται τις χειρονοµίες, τα συµβάντα αφής που ενεργοποιούνται από τον χρήστη, τη συνολική πτυχή της οπτικοποίησης της εφαρµογής και τη συµπεριφορά της (Sarkar, Goyal, Hicks, Sarkar & Hazra, 2019).

#### <span id="page-19-1"></span>**2.4.1. Σύγκριση τεχνολογιών βάσης δεδοµένων για τις κινητές εφαρµογές IOS**

Ποια βάση θα χρησιµοποιηθεί για την αποθήκευση των δεδοµένων.

To θέµα της βάσης δεδοµένων που θα χρησιµοποιηθεί στην ανάπτυξη του λογισµικού IOS είναι αρκετά περίπλοκο και υπάρχουν διάφορες επιλογές.Τρείς από αυτές είναι οι πιο δηµοφιλές:

- COREDATA
- REALM
- **SQLITE**

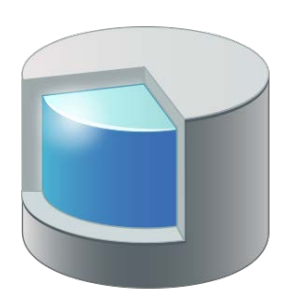

#### **COREDATA:**

Αυτή είναι η βάση που προτεινόµενη από την εταιρεία της APPLE.Καταλάµβάνει περισσότερο χώρο σε σύγκριση µε τις υπόλοιπες τεχνολογίες αποθήκευσης δεδοµένων σε κινητές συσκευές.Εχει αυξηµένη ταχύητητα εισαγωγής δεδοµένων αλλά δεν παρέχει την δυνατότητα περιορισµού αποθήκευσης δεδοµένων.Κάθε φορά πρέπει να γίνει µεταφορά δεδοµένων από τον δίσκο στην κύρια µνήµη διότι εκτελείται ως γνωστόν στην κύρια µνήµη.Για την εκτέλεση των λειτουργιών διαγραφής και ενηµέρωσης είναι απαραίτητη η µεταφορά της από τον δίσκο στην µνήµη.

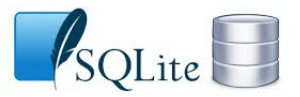

#### **SQLITE:**

Αυτή η βάση δεδοµένων ανοιχτού κώδικα(opensource)χρησιµοποιείται πολύ συχνά τόσο στο Android όσο και στο IOS.Δεδοµένου ότι έιναι ένα απλό και χρήσιµο προγραµµα,παρέχει άνεση στους χρήστες.Παρέχει τη δυνατότητα εκτέλεσης πολλαπλών λειτουργειών παράλληλα.Προσφέρει την δυνατότητα καθορισµού του µεγέθους των δεδοµένων που πρέπει να αποθηκευτούν στην τοπική βάση µας.Για την

εκτέλεση των βασικών λειτουργίων (π.χ ενηµέρωση, διαγραφή ) δεν χρειάζεται η µεταφορά της βάσης από τον δίσκο στην µνήµη.

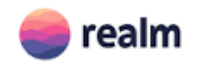

#### **REALM:**

Αυτή η βάση είναι µια επιλογή που προσφέρεται από την Apple**.**Καταλαµβάνει περισσότερο χώρο από τη βάση SQLITE.Δεν παρέχει τη δυνατότητα περιορισµού δεδοµένων.Στις εγγραφές των δεδοµένων έχει αρκετά υψηλή ταχύτητα.Η εκτέλεση της βάσης γίνεται στην µνήµη οπότε κάθε φορά χρειάζεται η µεταφορά της βάσης από τον δίσκο.Για να εκτελέσετε λειτορυγίες όπως ενηµέρωση και διαγραφή ,είναι απαράιτητο να φορτώσετε ξανά το πρόγραµµα δεδοµένων.

#### <span id="page-21-0"></span>**2.4.2. Παρόµοιες εφαρµογές toDoList σε περιβάλλον IOS**

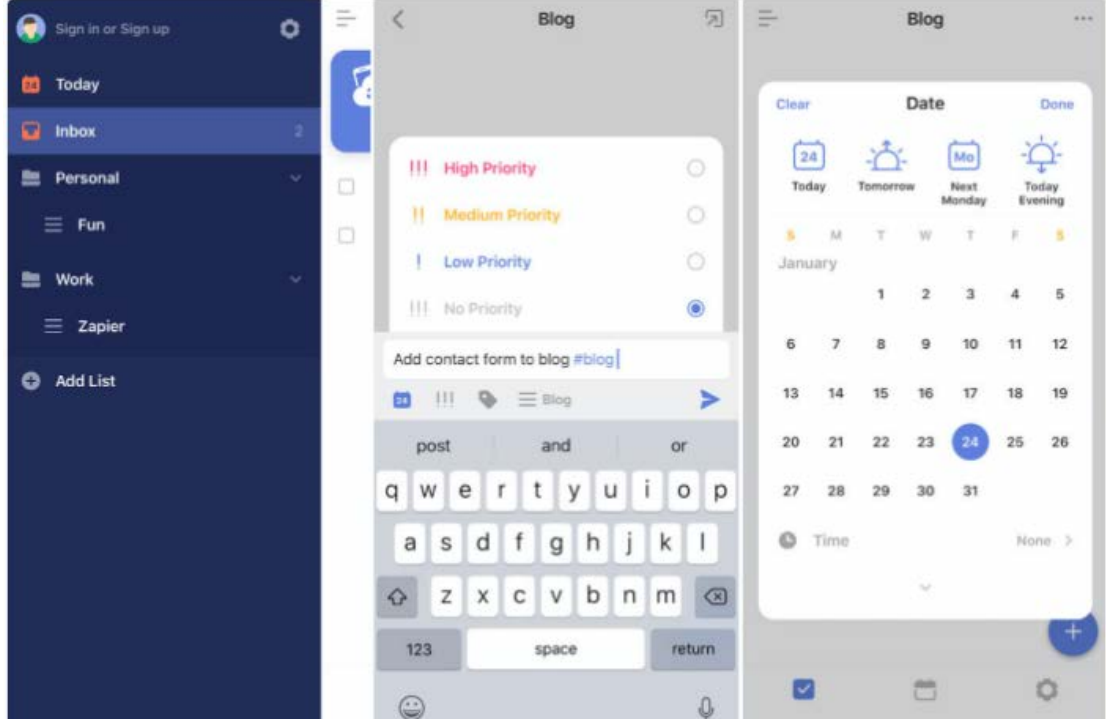

#### **TickTick:**

Το TickTick είναι ένα άλλο ισχυρό σύστηµα διαχείρισης λίστας εκκρεµοτήτων που σας παρασύρει µε µια συναρπαστική δωρεάν επιλογή. Εάν αποφασίσετε να κάνετε αναβάθµιση, η ετήσια συνδροµή προσφέρει καλή αξία λαµβάνοντας υπόψη τις δυνατότητες που θα λάβετε.Η προσθήκη εργασιών στην εφαρµογή είναι γρήγορη χάρη στην ανάλυση φυσικής γλώσσας για ηµεροµηνίες και συντοµεύσεις για τον ορισµό προτεραιότητας, την προσθήκη ετικετών και την ανάθεση των εργασιών σας σε µια συγκεκριµένη λίστα. Πατήστε το κουµπί Επιστροφή για να προσθέσετε µια εργασία στα εισερχόµενά σας, στη συνέχεια συνεχίστε να πληκτρολογείτε και πατήστε ξανά Επιστροφή για να προσθέσετε άλλη.

Προσθέστε µια λίστα ελέγχου για να δηµιουργήσετε δευτερεύουσες εργασίες, να ανεβάσετε συνηµµένα ή φωτογραφίες, να προσθέσετε τοποθεσίες ετικετών ή να προσθέσετε µια ωραία µεγάλη περιγραφή σε κάθε καταχώριση.

Η συνεργασία είναι ενσωµατωµένη ώστε να µπορείτε να µοιράζεστε τις λίστες σας TickTick, καθώς και ένα χρονόμετρο Pomodoro που σας βοηθά να εστιάσετε.

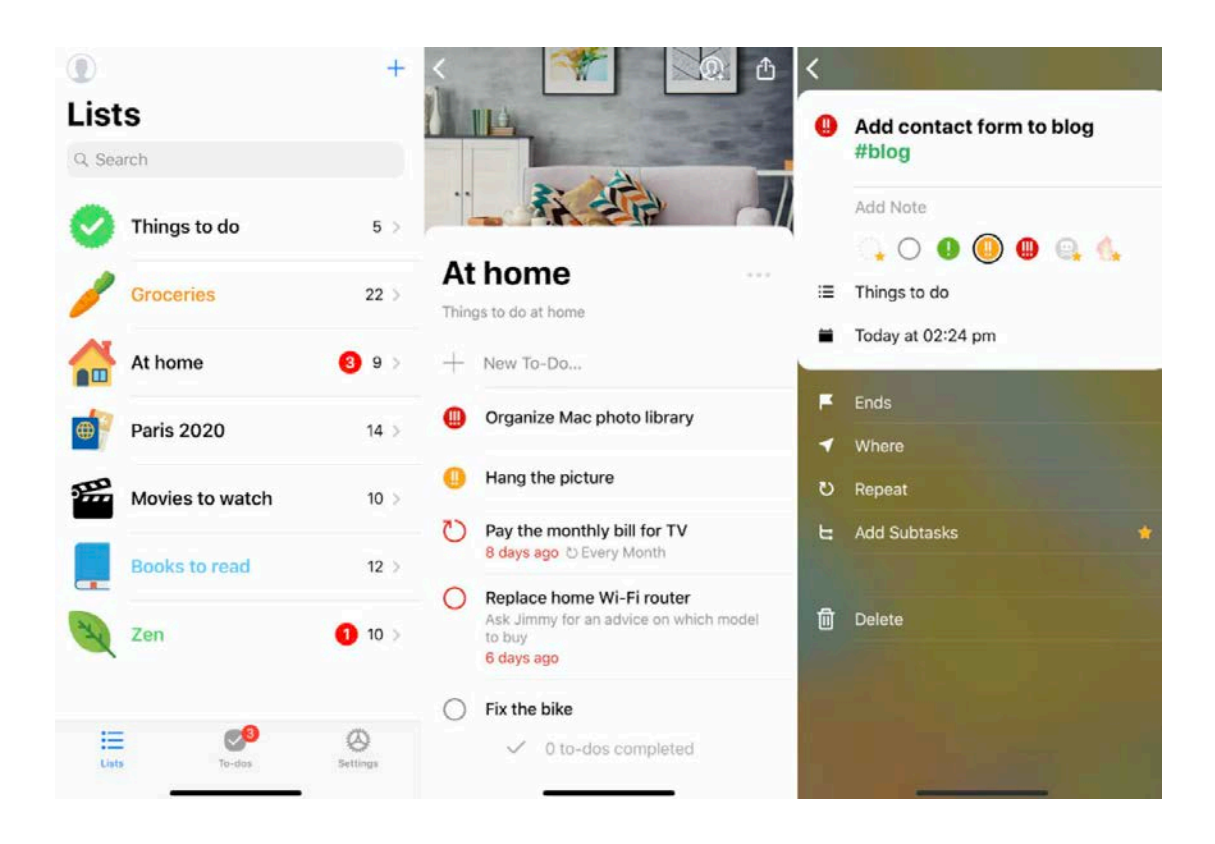

#### **[Pocket Lists](https://itunes.apple.com/us/app/pocket-lists-to-do-checklist/id1272049520?mt=8):**

Ο Pocket Lists περιγράφει τον εαυτό του ως την πιο φιλική εφαρµογή λίστας στον κόσµο και δεν είναι δύσκολο να καταλάβει κανείς γιατί. Ακριβώς όπως το WeDo, το Pocket Lists αποτινάσσει το μονόχρωμο σχέδιο που μοιράζονται τόσοι πολλοί διοργανωτές υπέρ των χρωµάτων, των emoji και των θεµάτων. Είναι µια καθαρή εφαρµογή δηµιουργίας λιστών από την αρχή, πλήρης µε έκδοση εφαρµογής web και επεκτάσεις iMessage και Apple Watch για premium χρήστες.

Προσθέστε εργασίες απευθείας στη σχετική λίστα και, στη συνέχεια, ορίστε µια ηµεροµηνία λήξης (ή χρησιµοποιήστε ανάλυση φυσικής γλώσσας), καθορίστε µια τοποθεσία και ορίστε το επίπεδο προτεραιότητας. Κάθε λίστα µπορεί να προσαρµοστεί µε το δικό της εικονίδιο, µε πάνω από 400 να διαλέξετε. Αυτό κάνει το Pocket Lists μια λύση δημιουργίας λιστών για σχεδόν οποιοδήποτε σκοπό, από την καθηµερινή οργάνωση έως τον µακροπρόθεσµο προγραµµατισµό.

Είναι δυνατό να προβάλετε όλα τα επερχόµενα στοιχεία σας σε ένα πρόγραµµα, ώστε να γνωρίζετε τι πρέπει να κάνετε πρώτα. Στη συνέχεια, µπορείτε να ταξινοµήσετε αυτήν τη λίστα κατά υψηλή προτεραιότητα, κοντινές εργασίες, επαναλαµβανόµενες εργασίες κ.λπ.

#### <span id="page-24-0"></span>**3. H Αρχιτεκτονική του συστήµατος στις κινητές συσκευές IOS**

#### <span id="page-24-1"></span>**3.1. Τα επίπεδα της αρχιτεκτονικής**

H αρχιτεκτονική του συστήµατος για κινητές συσκευές IOS αποτελείται από 4 επίπεδα:

- Cocoa Touch
- Media Player
- Core Services
- CoreOS

Η αρχιτεκτονική των κινητών συσκευών IOS είναι µια πολυεπίπεδη αρχιτεκτονική.Οι βιβλιοθήκες του τελευταίου επιπέδου λειτουργούν ως ενδιάµεσος κρίκος µεταξύ του υλικού του συστήµατος και των εφαρµογών που δηµιουργούµε εµείς.Οι εφαρµογές δεν επικοινωνούν µε τις βιβιλιοθήκες του χαµηλότερου επιπέδου.Μέσω των διεπαφών(Interfaces) οι εφαρµογές έχουν την δυνατότητα της πρόσβασης σε κάποιες δυνατότητες του υλικού(Bluetooth).Στις χαµηλότερο επίπεδο της αρχιτεκτονικής παρέχει τις βασικές υπηρεσίες ενώ στο τελευταίο επίπεδο της αρχιτεκτονικής υπάρχουν υπηρεσίες µε σκοπό να καλύψουν τις αναγκες για το σχεδιασµό των εφαρµογών.Σε κάθε επίπεδο υπάρχουν πλαίσια(frameworks) µε σκοπό να χρησιµοποιήσει ο προγραµµατιστής για να αναπτύξει τις εφαρµογές του.

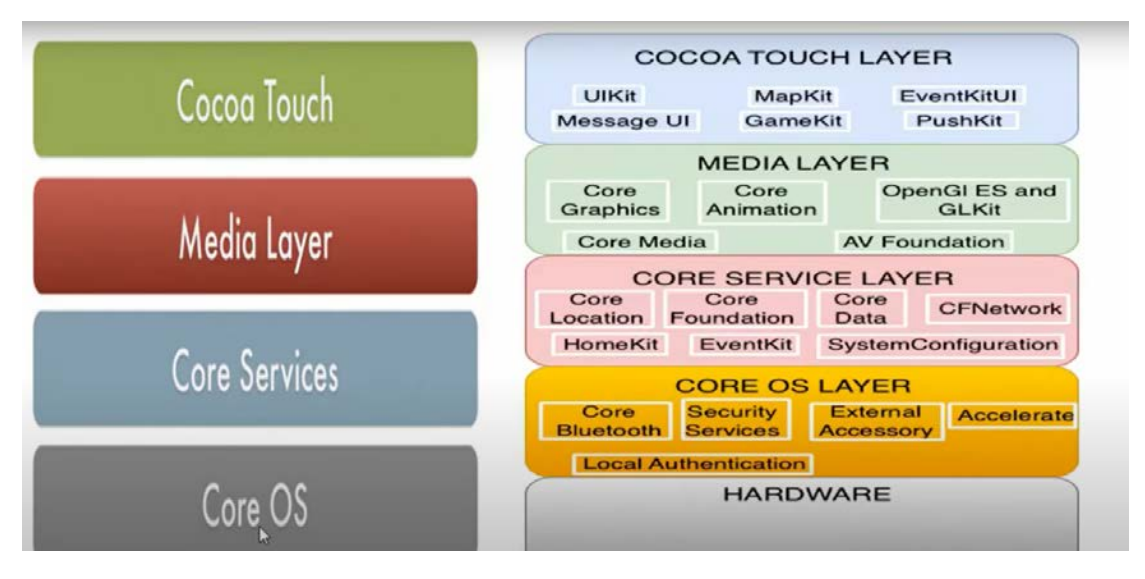

*Εικόνα 1*

Αυτό είναι το διάγραµµα που δείχνει την αρχιτεκτονική του IOS. H αρχιτεκτονική του IOS αποτελείται από 4 επίπεδα.

**Coco Touch:** Είναι το επίπεδο που διαθέτει τα κατάλληλα γραφικά µέσα που αλληλεπιδρούν µε τον χρήστη είτε για την εισαγωγή των δεδοµένων είτε για την εµφάνιση.

**Media:** Διαθέτει τα κατάλληλα εργαλεία για ήχο, γραφικά,

**Core Services:** Διαθέτει τα κατάλληλα εργαλεία για την οµαλή λειτουργία των παραπάνω επιπέδων. Π.χ. Μια τοπική βάση σε αυτό το επίπεδο δηµιουργείται. Όπως επίσης εντοπισµός της τοποθεσίας ανήκουν σε αυτή την κατηγορία. Όλα εκτελούνται εκτός ελέγχου το προγραµµατιστή.

**Core OS:** Περιέχει το λειτουργικό σύστηµα, ασφάλεια, οδηγοί του λειτουργικού συστήµατος. Έχει σαν επίπεδο µια αυτόνοµη λειτουργία και δεν µπορούν να επέµβουν οι προγραµµατιστές.

Το χαµηλότερο επίπεδο ονοµάζεται ο πυρήνας του λειτουργικού συστήµατος (Core OS). Το υψηλότερο επίπεδο στην αρχιτεκτονική ονοµάζεται (Cocoa Touch).Σε αυτό το επίπεδο ο χρήστης αλληλεπιδρά απευθείας µε την εφαρµογή.

Πάµε τώρα να µελετήσουµε την κάθε βαθµίδα µε περισσότερη λεπτοµέρεια.

Στο κατώτερο επίπεδο υπάρχει το υλικό του συστήµατος.To υλικό αυτό µπορεί να είναι ένας επιτραπέζιος υπολογιστής η ένας φορητός υπολογιστής πάνω σε αυτό σχεδιάζετε και αναπτύσσεται η εφαρµογή.

Πάνω από το υλικό υπάρχει ένα βασικό επίπεδο λειτουργικού συστήµατος(Core OS).Αυτό το επίπεδο περιέχει κάποιες υπηρεσίες όπως σύνδεση µε άλλες συσκευές µέσω Core Bluetooth ,έλεγχος υπηρεσιών ασφάλειας(Security Services) .Εξωτερική πρόσβαση (External Acessory), επιτρέπει στο σύστηµα σας να συνδεθεί µε εξωτερικές συσκευές της συσκευής σας(SD Cart).

Το επόµενο επίπεδο είναι το επίπεδο υπηρεσίων (Core Service Layer). Σε αυτό επίπεδο βρίσκεται η τοπική βάση CoreData για την αποθήκευση των δεδοµένων στην τοπική βάση.

Επάνω στο βασικό επίπεδο υπηρεσίας είναι το επίπεδο πολυµέσων (MEDIA LAYER). Καθώς το όνομα του είναι οι υπηρεσίες που σχετίζονται με τα πολυμέσα σας που µπορεί να είναι ο ήχος/βίντεο. Μπορεί να είναι αρχεία ήχου η αρχεία βίντεου, κινούµενα σχέδια γραφικών. Όπως επίσης το πλαίσιο OpenGI Es and GLkit υποστηρίζει 2d η 3d γραφικά.

Το τελευταίο στρώµα ονοµάζεται COCOA TOUCH LAYER που αυτό τώρα περιέχει πλαίσια τύπου εντοπισµού χάρτη η επικοινωνία µέσω εφαρµογών.

#### <span id="page-26-0"></span>**3.2. Ο κύκλος ζωής ενός UIView Controller**

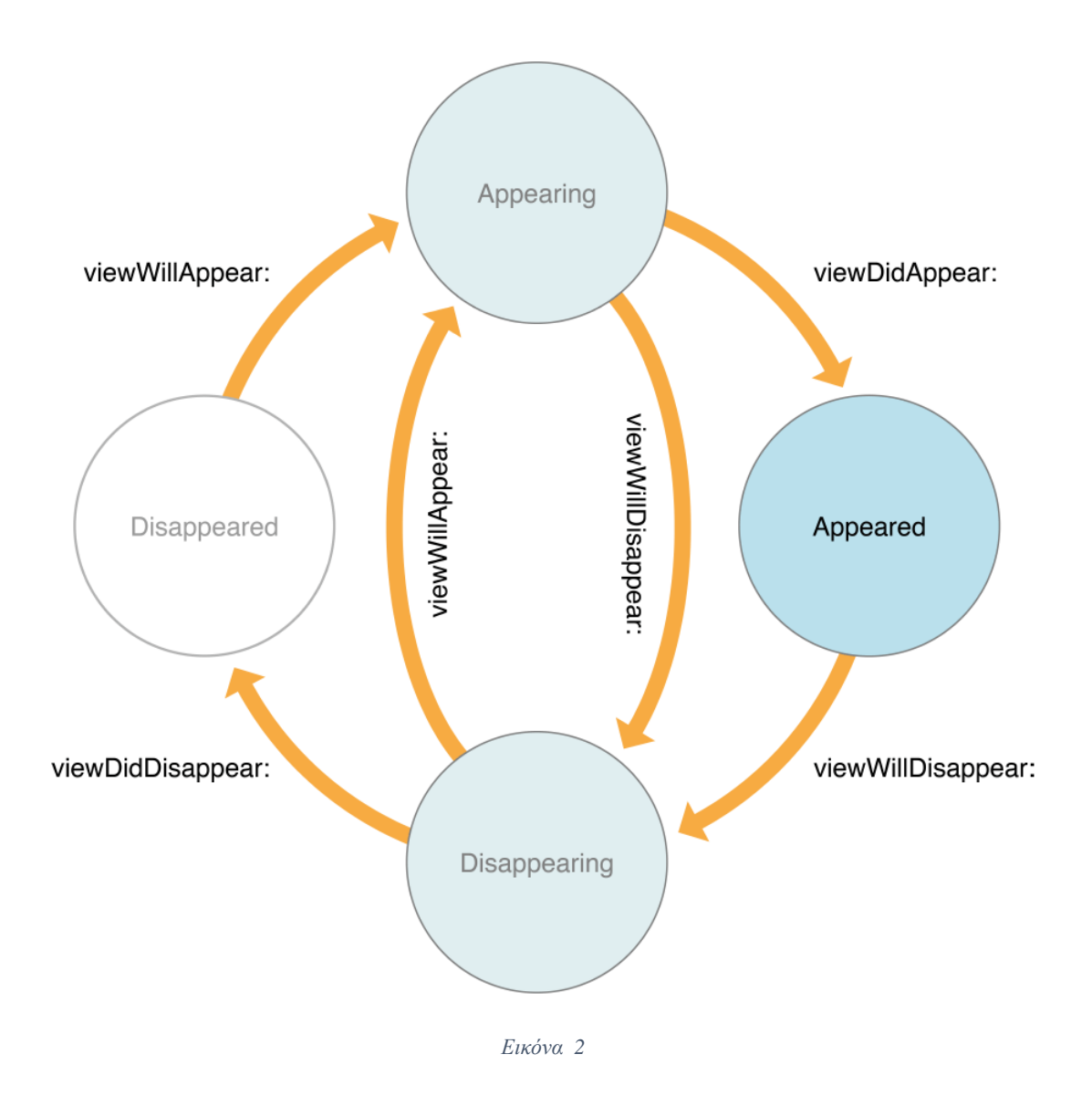

UIView Controller είναι µια κλάση της βιβλιοθήκης UIKit και είναι η κλάση που καθορίζει τις λειτουργίες που θα έχει µια γραφική διεπαφή. Ο βασικός ρόλος της κλάσης είναι να καθορίσει τις λειτουργίες που θα έχει κάθε γραφικό µέσο για την

εισαγωγή η την αναπαράσταση των δεδοµένων στο τελικό χρήστη του δίνοντας την δυνατότητα της αλληλεπίδρασης.

Η κύριες λειτουργίες της κλάσης UIView Controller:

Ανανεώνει να τα δεδοµένα µε βάσει τις αλλαγές που έχουν συµβεί στα αντικείµενα της γραφικής διεπαφής.

Διαχειρίζεται την αλληλεπίδραση µεταξύ των αντικειµένων UIView και του χρήστη.

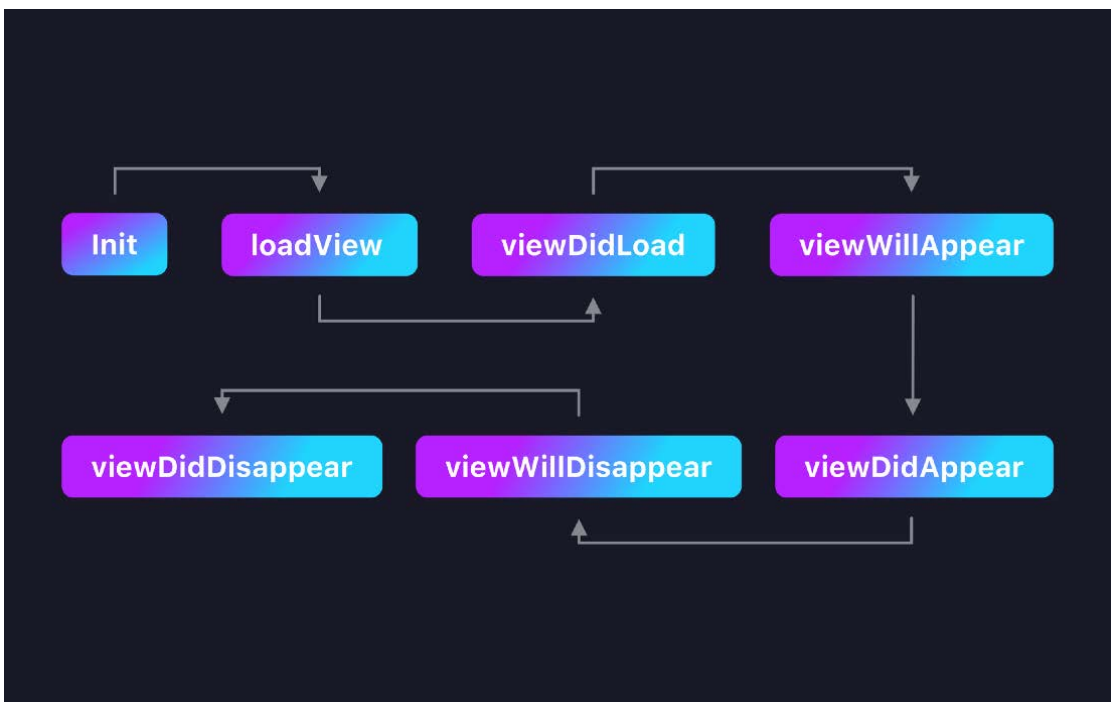

*Εικόνα 3*

**viewDidLoad:** αυτή η συνάρτηση κατά τη διάρκεια του κύκλου ζωής ενός UIViewController εκτελείται μόνο μια φορά. Όταν εκτελείται αυτή η συνάρτηση όλα τα IBOutlet έρχονται σε κατάσταση ετοιµότητας για αναπαράσταση δεδοµένων.

Επίσης είναι η κατάλληλη συνάρτηση για φόρτωση αρχικών δεδοµένων η πρόσβαση δεδοµένων από µια αποµακρυσµένη βάση.

**viewWillAppear:** Προτού να εµφανιστή η γραφική διεπαφή µέσω του UIViewController στον τελικό χρήστη εκτελείται αυτό το στάδιο. Στο στάδιο αυτό εκτελούνται οι διεργασίες για την απόκρυψη στοιχείων στην γραφική διεπαφή.

**viewDidAppear:** Καλείται αµέσως µετά την εµφάνιση των στοιχείων της κλάσης UIViewController. Είναι το κατάλληλο σημείο για φόρτωση των δεδομένων από ένα µεσάζων εργαλείο πληροφόρησης(API) και για το χειρισµό των κινούµενων γραφικών.

**viewWillDisappear**: Παρόµοια µε τη µέθοδο viewWillAppear, αυτή η συνάρτηση εκτελείται ακριβώς πριν εξαφανιστεί ένα αντικείµενο UIViewController από την

οθόνη. Όπως το viewWillAppear,αυτή η συνάρτηση µπορεί να εκτελεστεί πολλές φορές κατά τη διάρκεια του κύκλου ζωής ενός αντικειµένου UIViewController. Λειτουργεί όταν ο Χρήστης θέλει να µεταβαίνει σε διαφορετική σελίδα.

**viewDidDisappear:** Εκτελείται αυτή η συνάρτηση όταν έχει ολοκληρώσει τις λειτουργίες του ένα αντικείµενο τύπου UIViewController. Τις διεργασίες που δεν θέλω να εκτελούνται στο παρασκήνιο κάνοντας υπερφόρτωση µεθόδων (Override)καθορίζουµε την οριστική λήξη τους.

#### <span id="page-28-0"></span>**4. Υλοποίηση εφαρµογής**

#### <span id="page-28-1"></span>4.1. **Δηµιουργία της εφαρµογής µας**

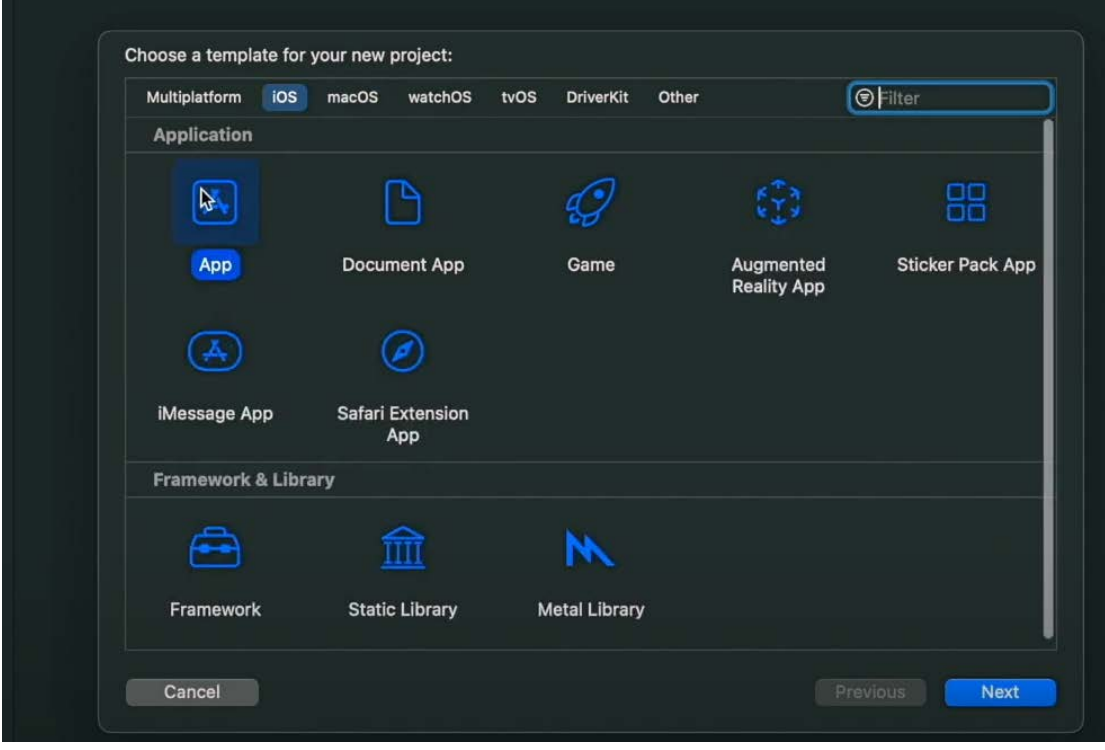

*Εικόνα 4*

Για την δηµιουργία της εφαρµογής µας επιλέγουµε το πεδίο "IOS" ->App και µας εµφανίζεται η φόρµα που εµφανίζεται στην παρακάτω εικόνα 3.

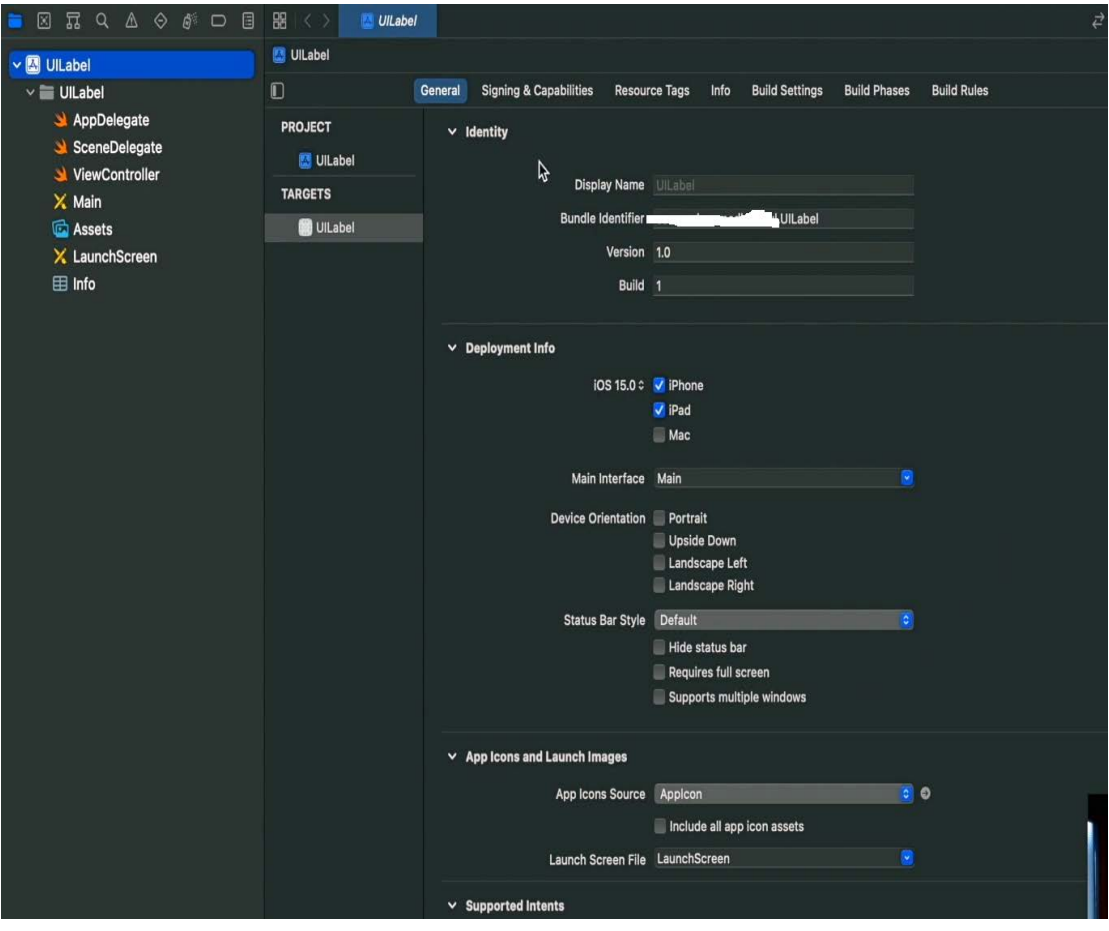

*Εικόνα 5* 

**Display Name:** ονοµασία της εφαρµογής µας

**Builder Identifier:** το µονοπάτι του δηµιουργού.

**Version:**1.0

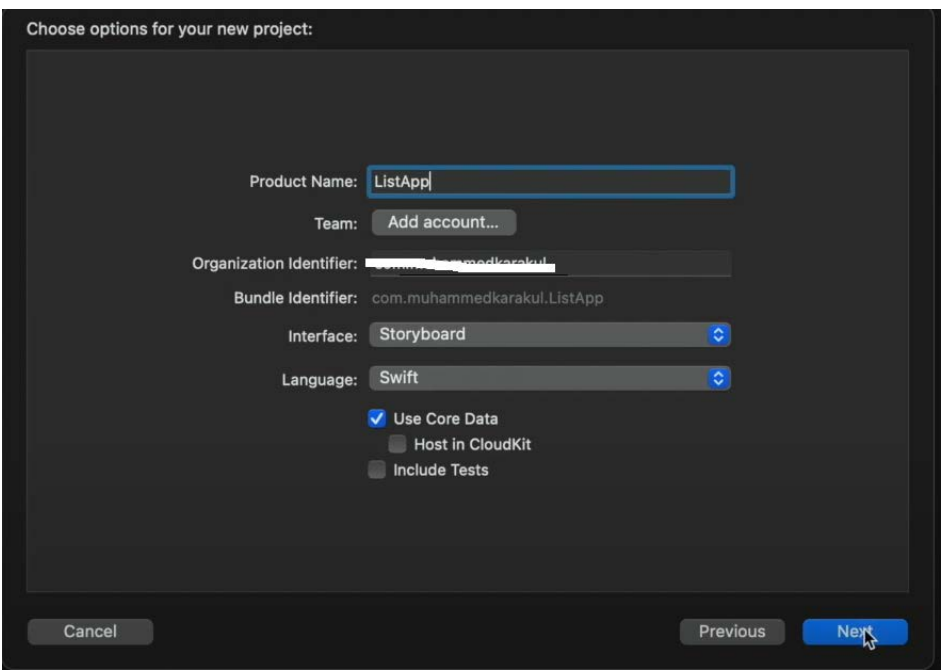

*Εικόνα 6* 

#### **Product Name:** όνοµα προϊόντος

**Interface:** κανονική διεπαφή

**Language:** σε τι γλώσσα θα αναπτυχθεί η εφαρµογή.

#### <span id="page-31-0"></span>**4.2. Εµφάνιση των δεδοµένων µέσα σε µία λίστα (UITableView)**

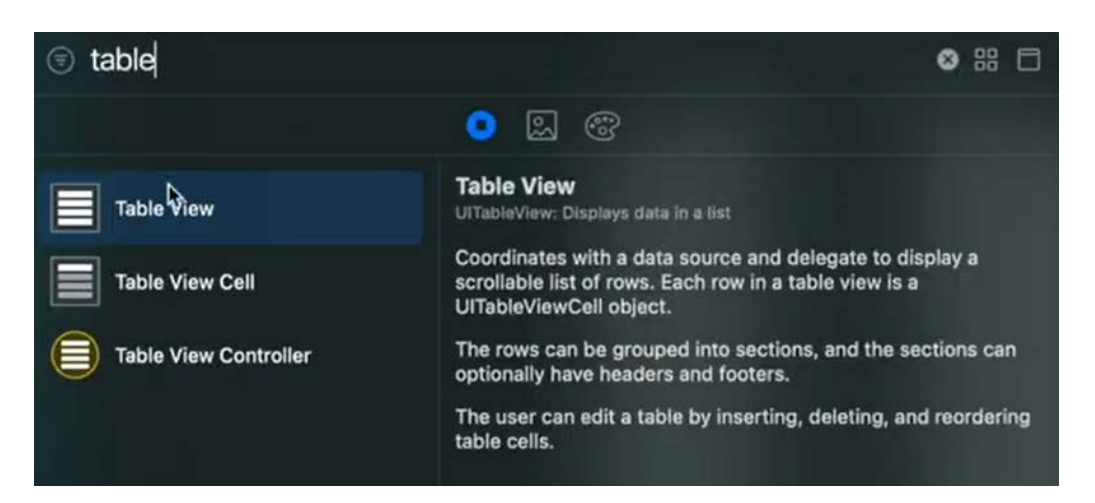

*Εικόνα 7*

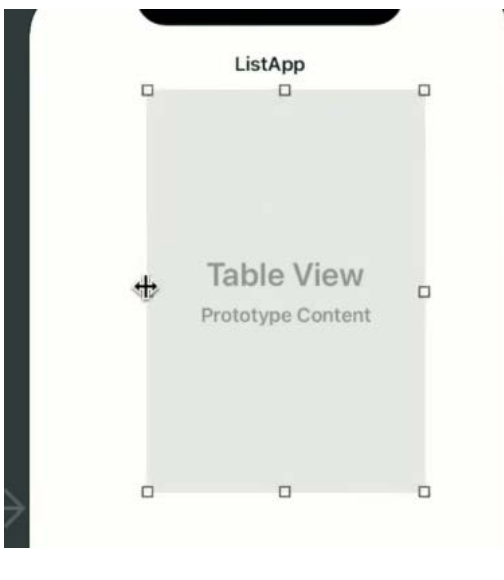

*Εικόνα 8* 

Προσθέτουµε στην γραφική διεπαφή της εφαρµογής µας τον πίνακα για εµφάνιση των δεδοµένων.

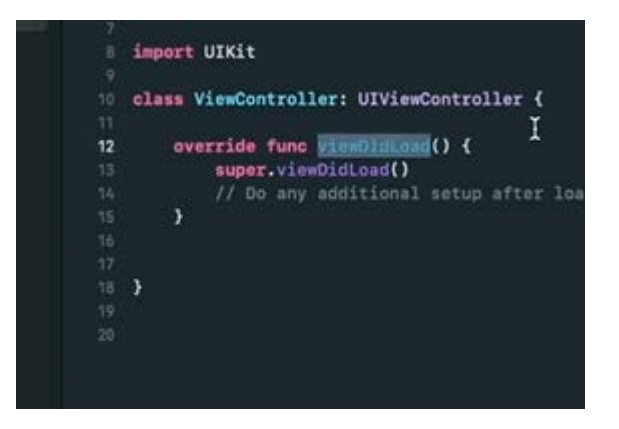

*Εικόνα 9*

#### 1. @IBOutlet wek var tableview:UITableView!

Προσθέτουµε τον παραπάνω κώδικα στην κλάση µας και ορίζουµε την µεταβλητή για τον πίνακα στοιχείων κάνοντας την κατάλληλη συνδεσµολογία µε τον πίνακα που είχαµε ορίσει στο πεδίο "Views" για την εµφάνιση των δεδοµένων στον χρήστη µε δυναµικό τρόπο.

Στην εικόνα 25 βλέπετε την διαδικασία την συσχέτισης των γραφικών εργαλείων µε τους µεταβλητές στην κλάση View Controller.Σέρνοντας την γραµµή πάνω στον πίνακα που είχαµε σχεδιάσει νωρίτερα εµφανίζεται παρακάτω εµφανίζεται

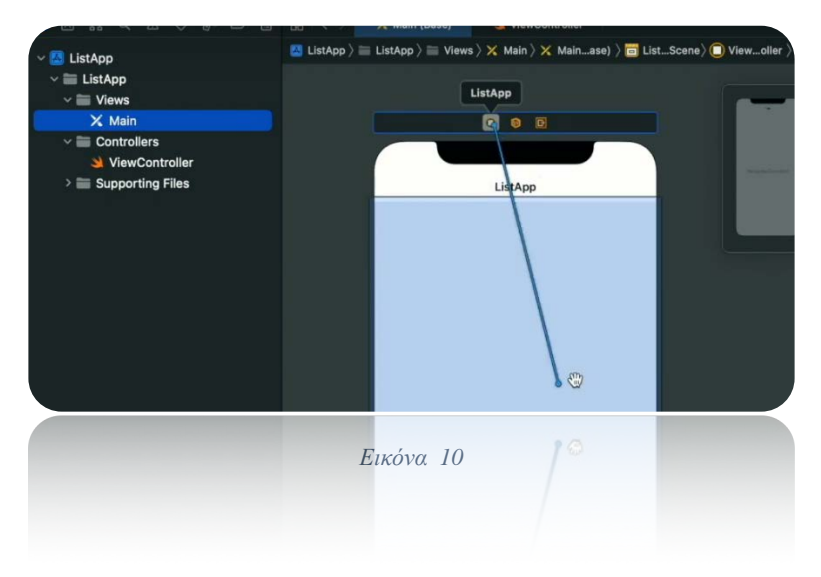

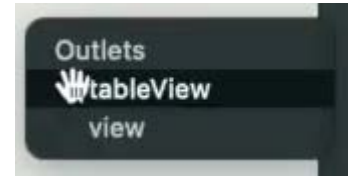

*Εικόνα 11*

Επιλέγουµε την µεταβλητή που είχαµε ορίσει µέσα στην κλάση ViewController.

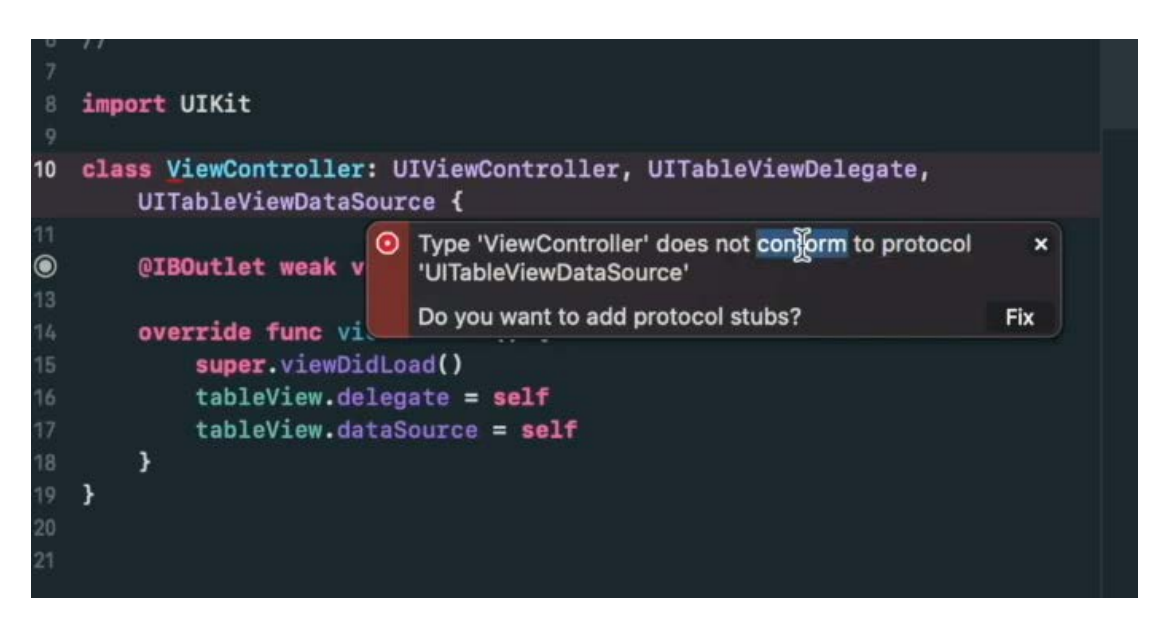

*Εικόνα 12*

Προσθέτουµε το κουµπί (barbuttonItem) στη γραµµή πλοήγησης(navigation bar) και συσχετίζουµε µε την µεταβλητή που είχαµε ορίσει στην κλάση ViewController.

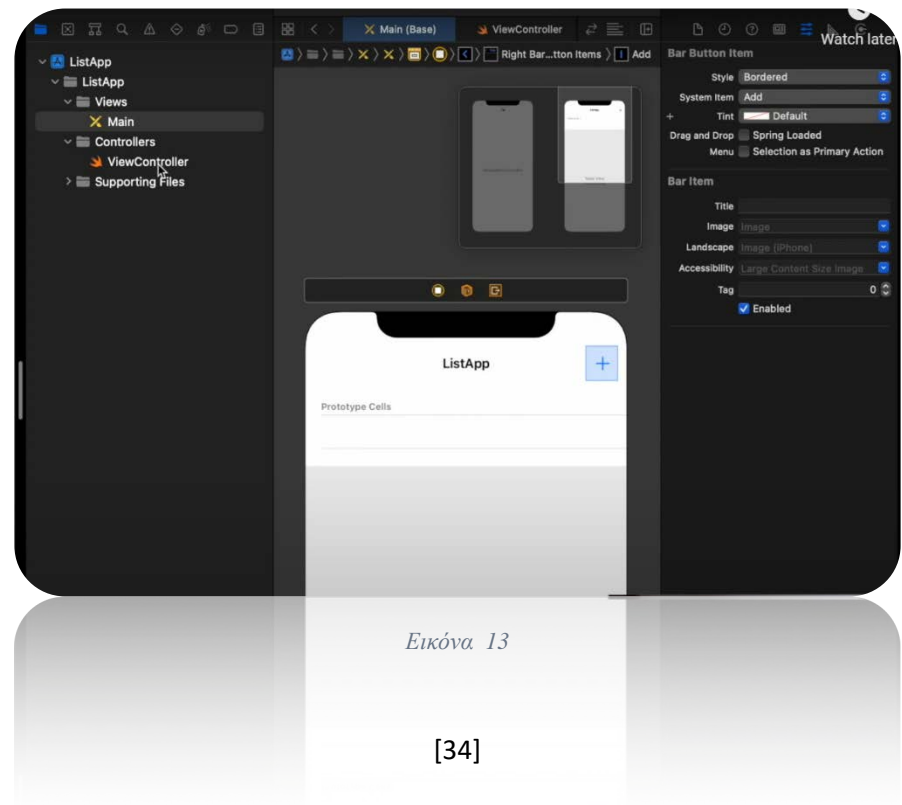

Σέρνοντας το βελάκι που αρχίζει από τον ελεγκτή της γραφικής διεπαφής επάνω στο κουµπί της µπάρας ολοκληρώνουµε την συσχέτιση τους.

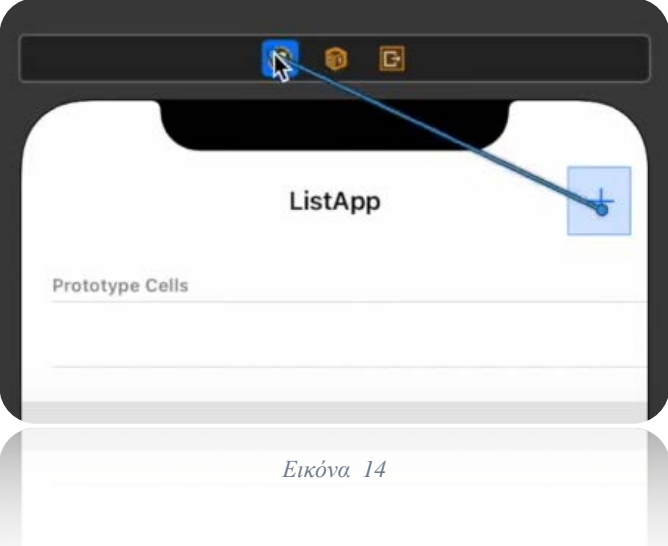

Με το που ολοκληρώνω την διαδικασία της συσχέτισης εµφανίζονται οι µέθοδοι που θα δώσει κάποια λειτουργία στο κουµπί µας, επιλέγοντας την κατάλληλη µέθοδο ολοκληρώνουµε την διαδικασία της ανάθεσης.

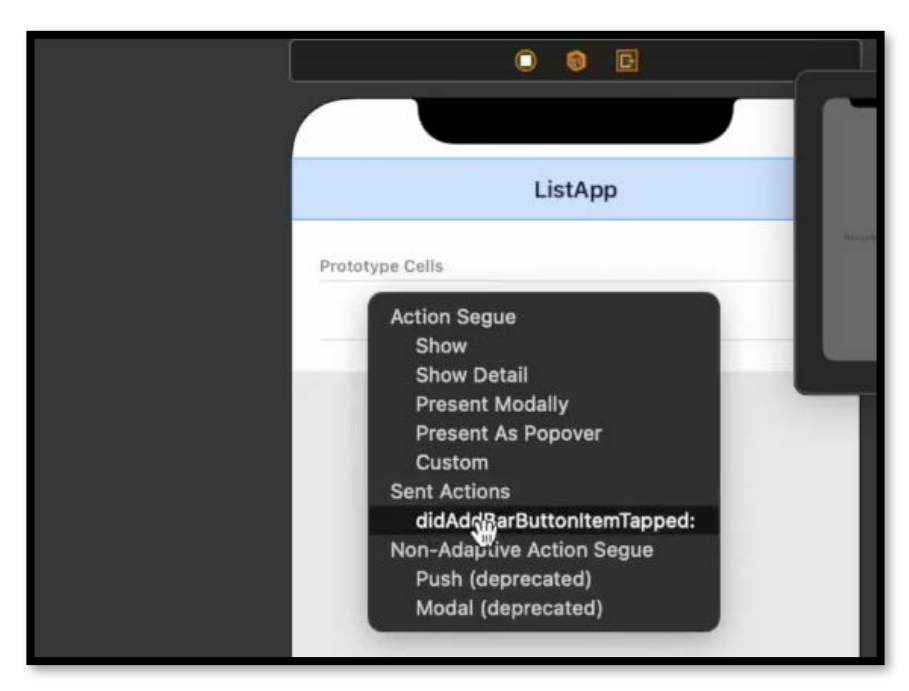

*Εικόνα 15*

- 1. @IBAction func didAddBarButtonItemTapped(\_ sender: UIBarButtonItem)
- 2. {

3. data.append("ITEM ADDED") 4. tableView.reloadData() 5. 6. }

#### Παρακάτω βλέπεται τα αποτελέσµατα της υλοποίησης µας.

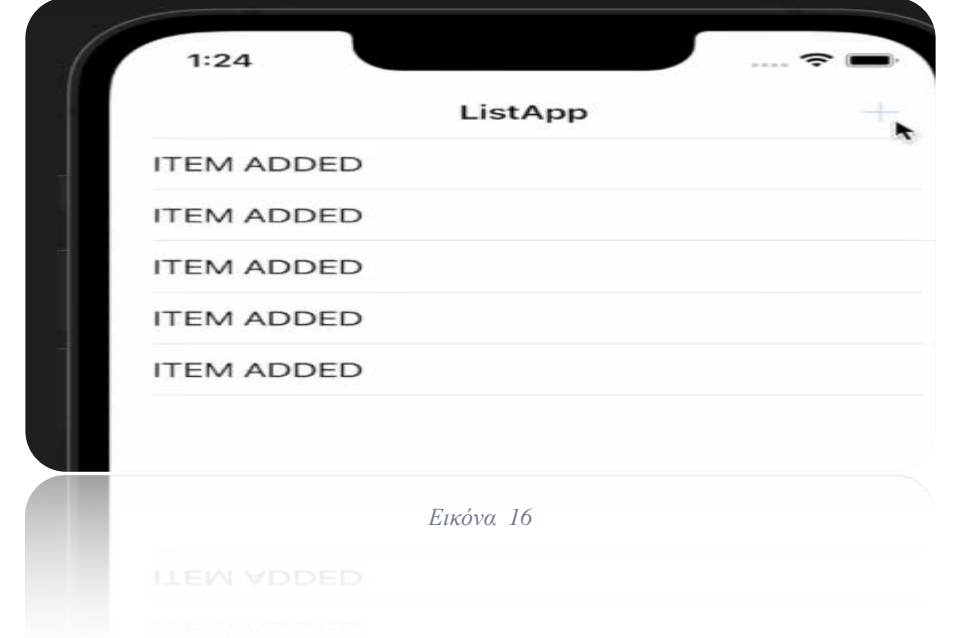

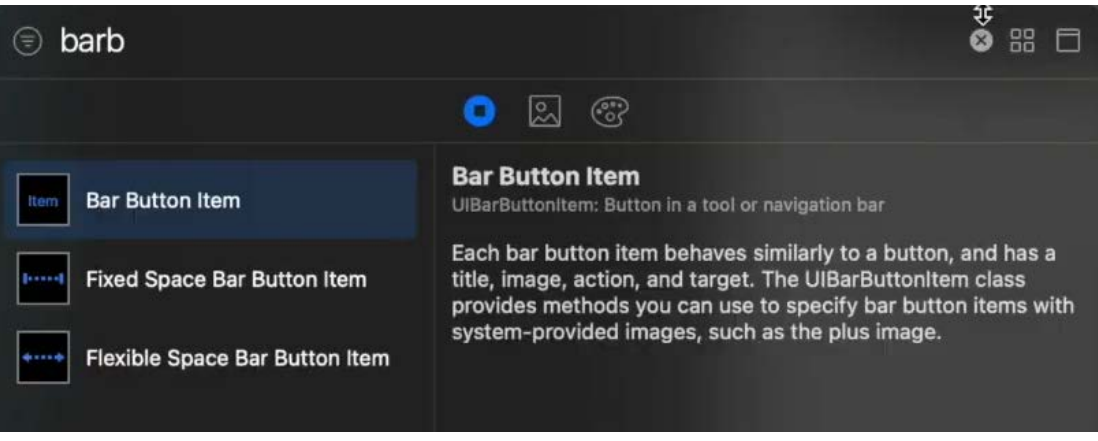

*Εικόνα 17*

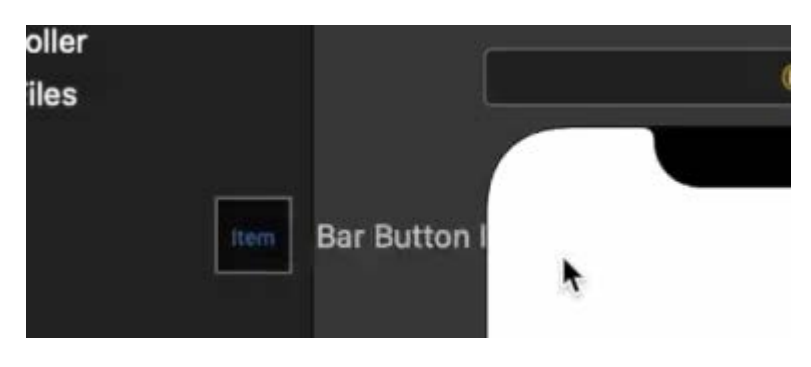

*Εικόνα 18*

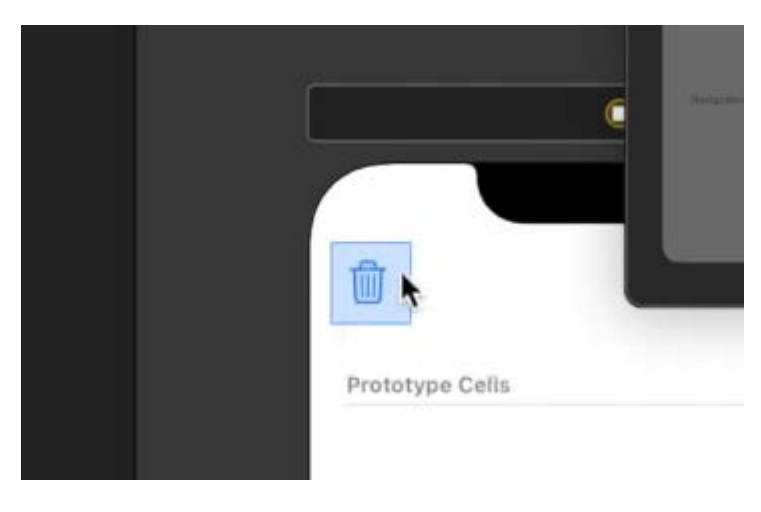

*Εικόνα 19*

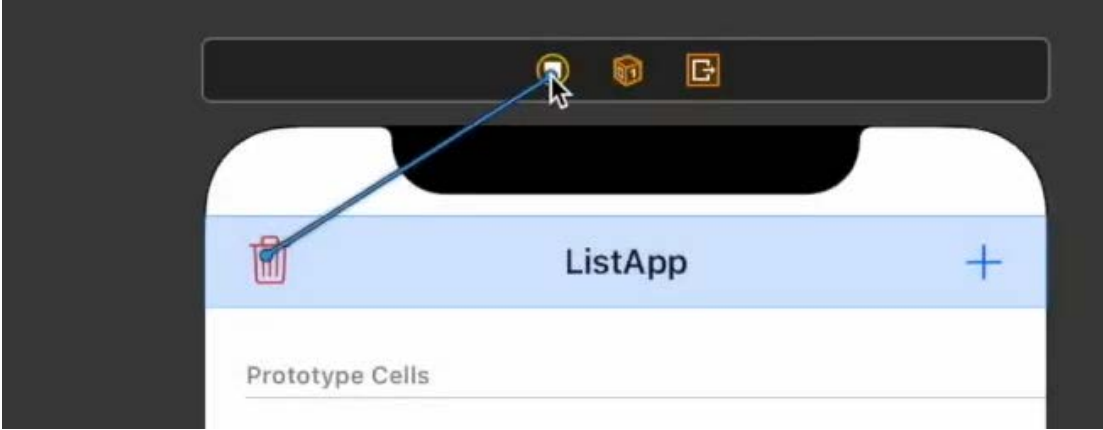

*Εικόνα 20*

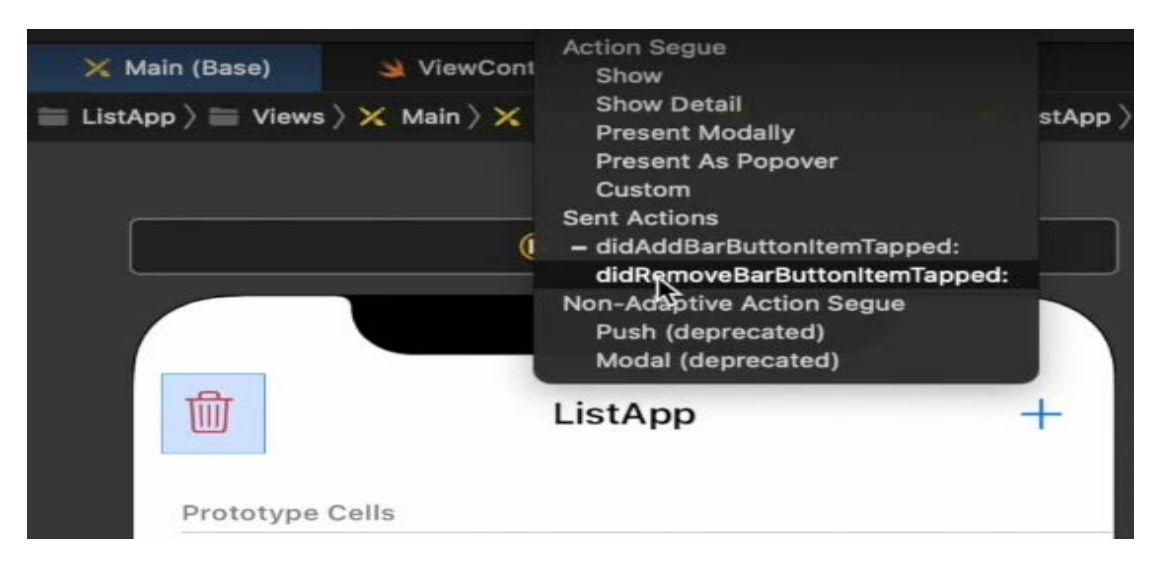

*Εικόνα 21*

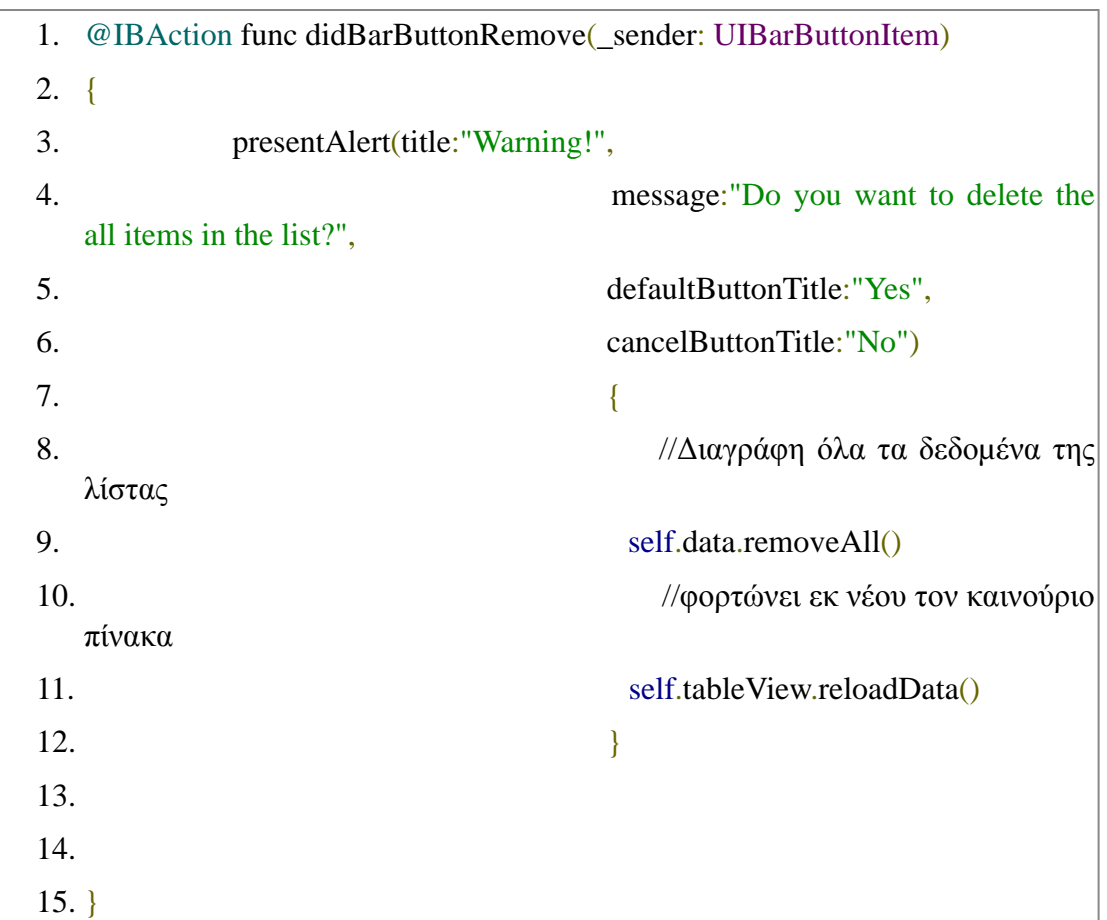

#### <span id="page-37-0"></span>**4.3. Προσθήκη των δεδοµένων στη λίστα της εφαρµογής µας**

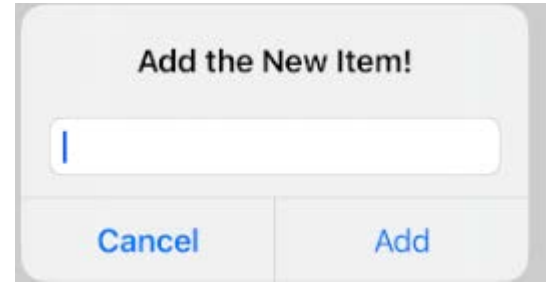

*Εικόνα 22*

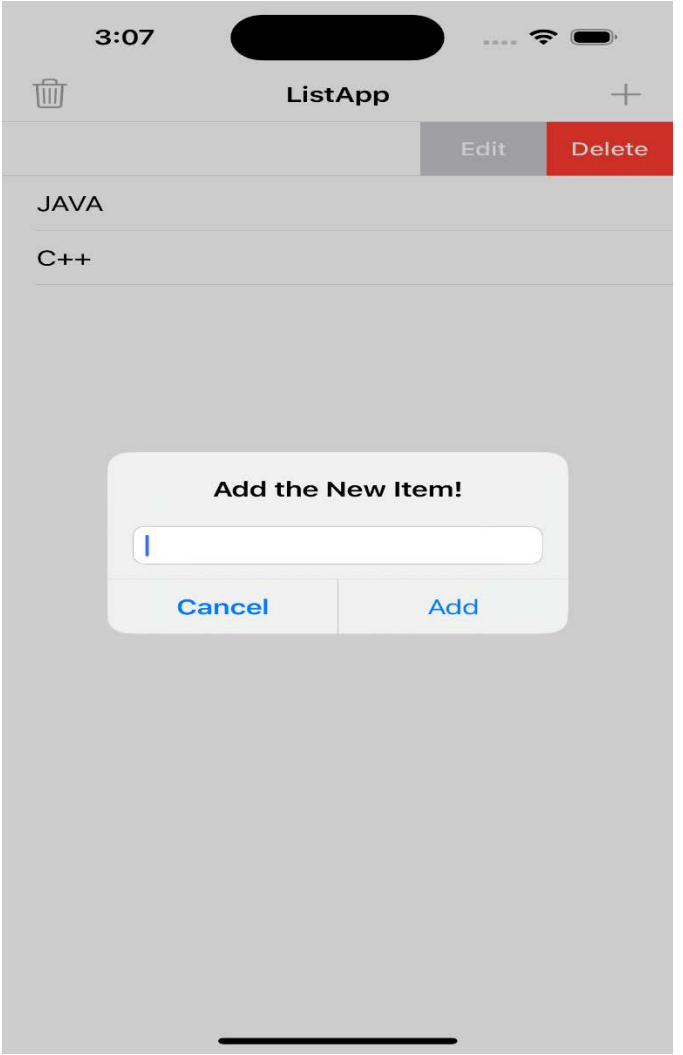

*Εικόνα 23*

#### <span id="page-38-0"></span>4.4. **Διαγραφή και τροποποίηση των δεδοµένων µέσα στη λίστα**

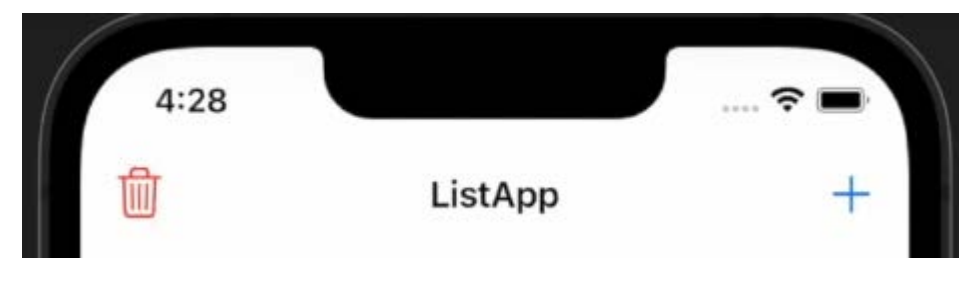

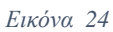

Στο σηµείο αυτό σε κάθε πεδίο(cell) της λίστας θέλω να προσθέσω τις λειτουργίες της διαγραφής και τροποποίησης των δεδοµένων.

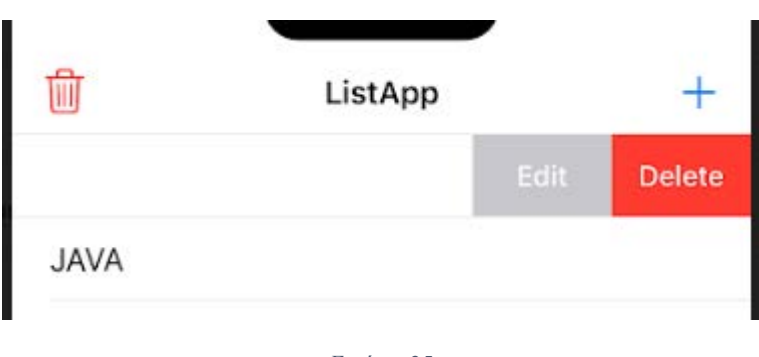

*Εικόνα 25*

Πατώντας στο κουµπί της τροποποίησης ο χρήστης µπορεί να τροποποιήσει τα ήδη υπάρχοντα δεδοµένα στη λίστα και να τα αποθήκευση η να τα διαγράψει..

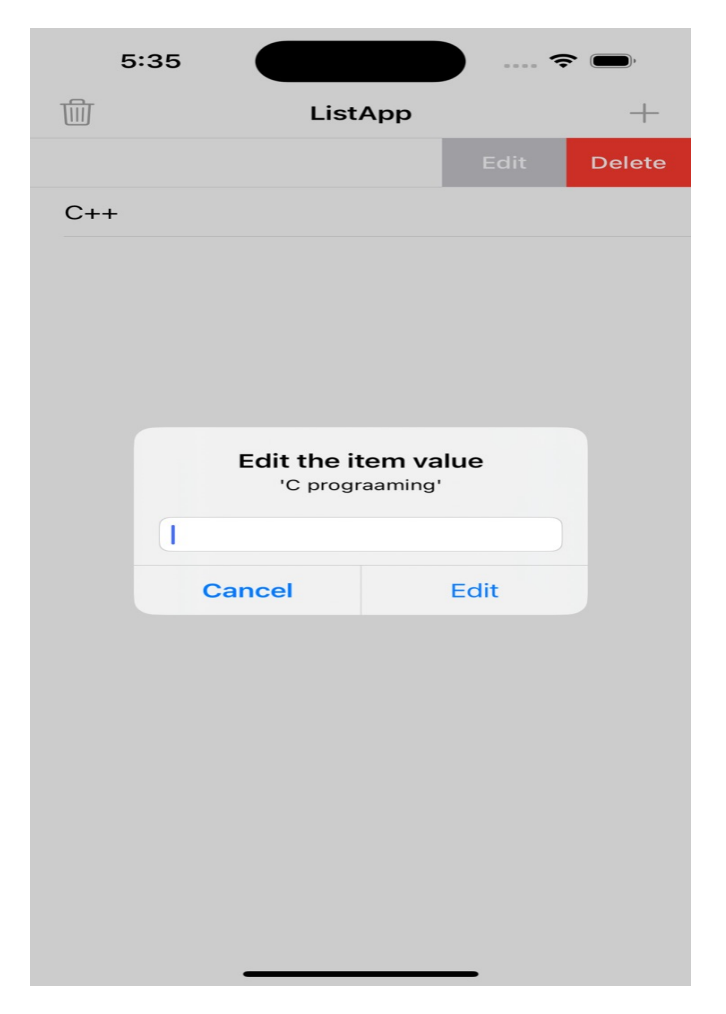

*Εικόνα 26*

<span id="page-40-0"></span>**4.5. Αποθήκευση των δεδοµένων στην τοπική βάση (CoreData)**

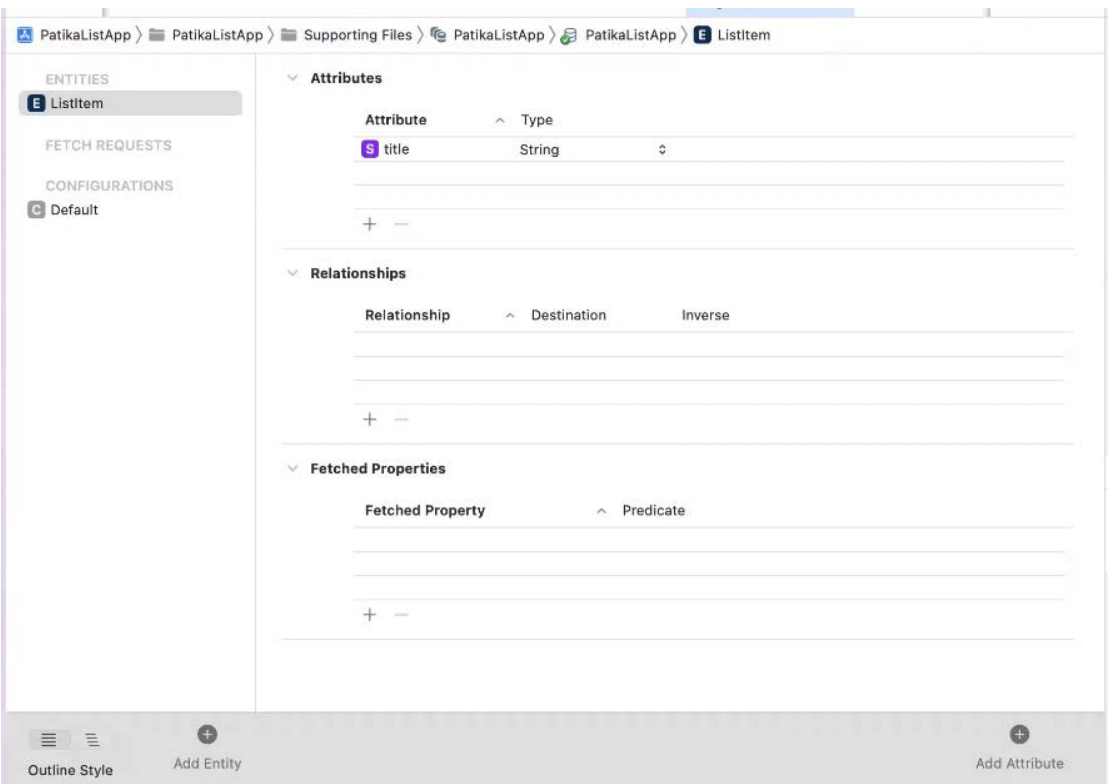

*Εικόνα 27*

PatikaListApp είναι η ονομασία της τοπικής μας βάσης μας. Η κάθε οντότητα η ο κάθε πίνακας που χρησιµοποιείται για την αποθήκευση των δεδοµένων, στις τοπικές βάσεις δεδοµένων αντιστοιχούν σε µια Entity (παρόµοια µε κλάση στην αντικειµενοστραφή τεχνολογία).

#### <span id="page-42-0"></span>**5. Μελλοντικές βελτιώσεις.**

#### **SwiftUI:**

**"** Το storyboard είναι µια οπτική αναπαράσταση της διεπαφής χρήστη µιας εφαρµογής iOS, που δείχνει οθόνες περιεχοµένου και τις συνδέσεις µεταξύ αυτών των οθονών**"**

Η τεχνολογία SwiftUΙ µας βοηθά να αναπτύξουµε σύγχρονες οπτικές διεπαφές για τις κινητές εφαρµογές Ios.

- Λιγότερος κώδικας περισσότερο έργο
- Συνδυαζόντας μικρά αντικείμενα κάνουμε πιό ευαναγνωστό κώδικα.
- Εκτέλεση της εφαρµογής σε όλα τα προίοντα της Apple ανεξαρτήτος της συσκευής.
- Βοηθάει στην ανάπτυξη του καθαρού κώδικά αποφέυγοντας την επαναχρησιµοποίηση του κώδικα.
- Λήψη άµεσων αποτελεσµάτων χωρίς µεταγλώττιση του κώδικα στη συσκευή και διευκόλυνση της δοκιµής.
- Εκτελείται πιο γρήγορα από το επίπεδο UIKit και µεταγλωττίζεται πιο γρήγορα στη συσκευή
- Κάνοντας τις λειτουργίες κινούµενων εικόνων και διεπαφής πολύ εύκολες

#### **Firebase:**

Είναι η πλατφόρµα της Google που παρέχει πολλά πλεοντεκτήµατα στους προγραµµατιστές ανάπτυξης εφαρµογών παρέχοντας έτοιµες βιβλιοθήκες διευκολύνει κάποιες λειτουργίες της εφαρµογής σε αρκετό επίπεδο,όπως ταυτοποίηση των χρηστών είτε αποθήκευση των δεδοµένων σε µια αποµακρυσµένη βάση.

Πάµε να δούµε τώρα µε λεπτοµέρεια το τι µας παρέχει αυτή η προσθήκη που θα έχουµε µελλοντικά στην εφαρµογή µας:

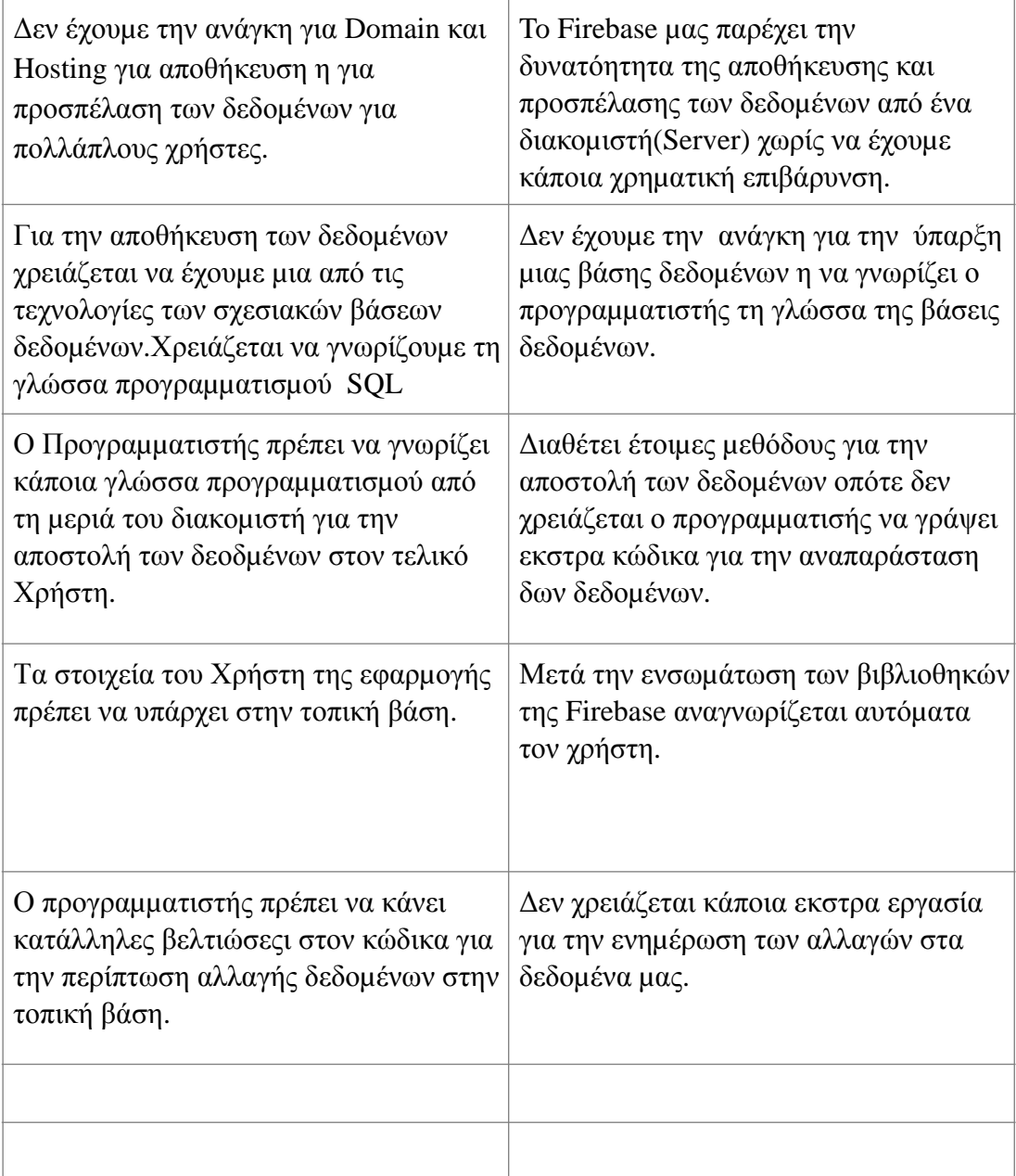

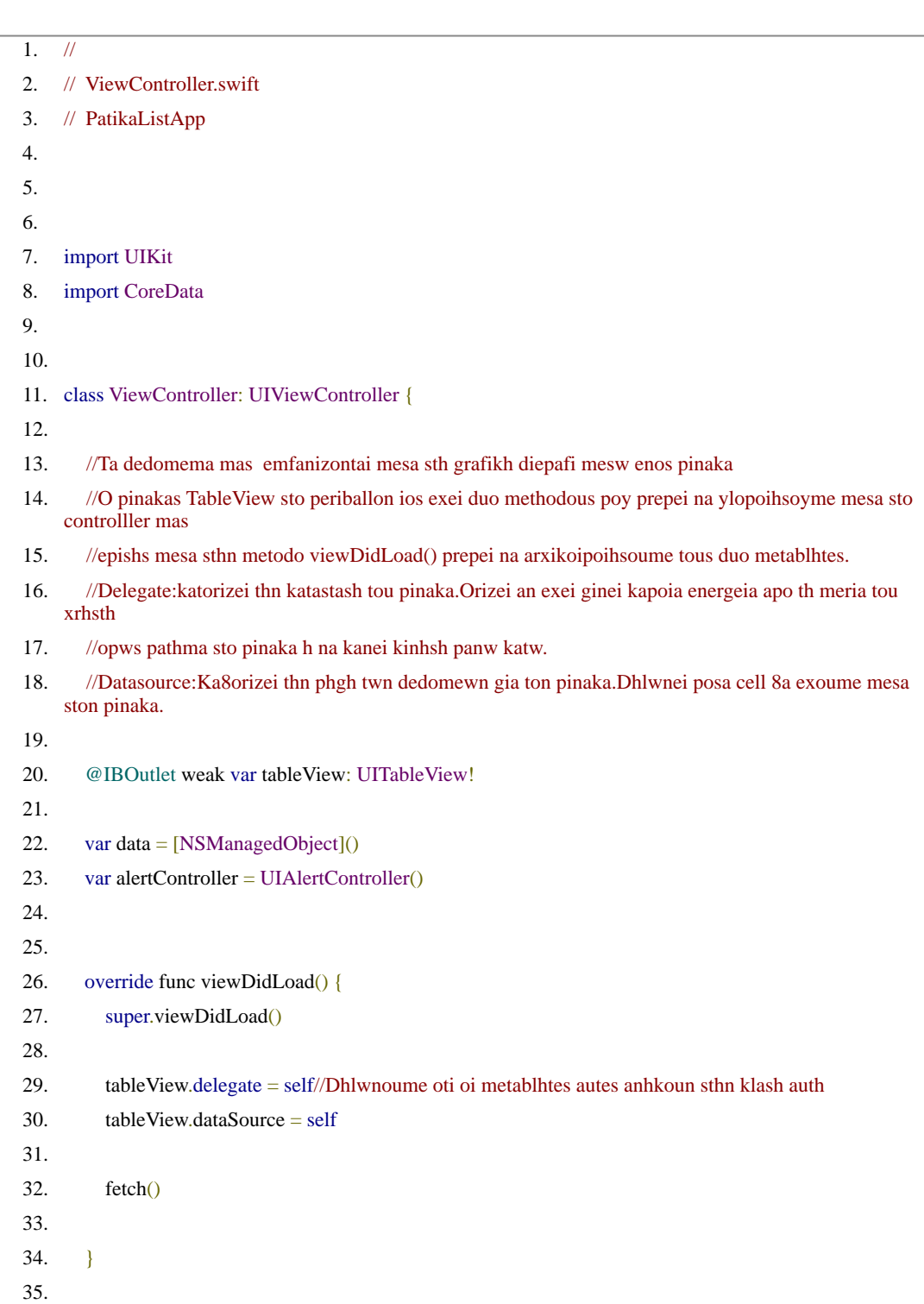

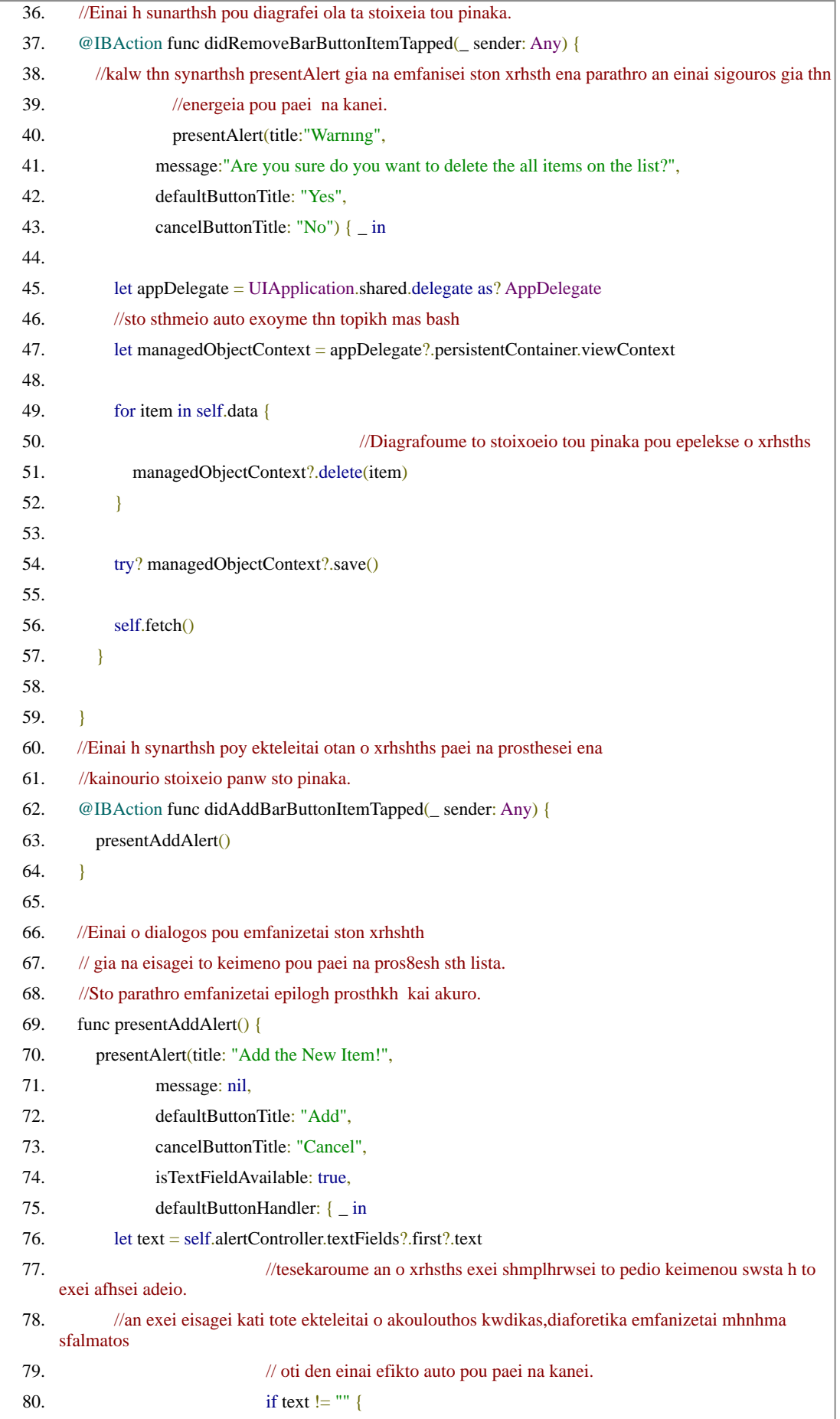

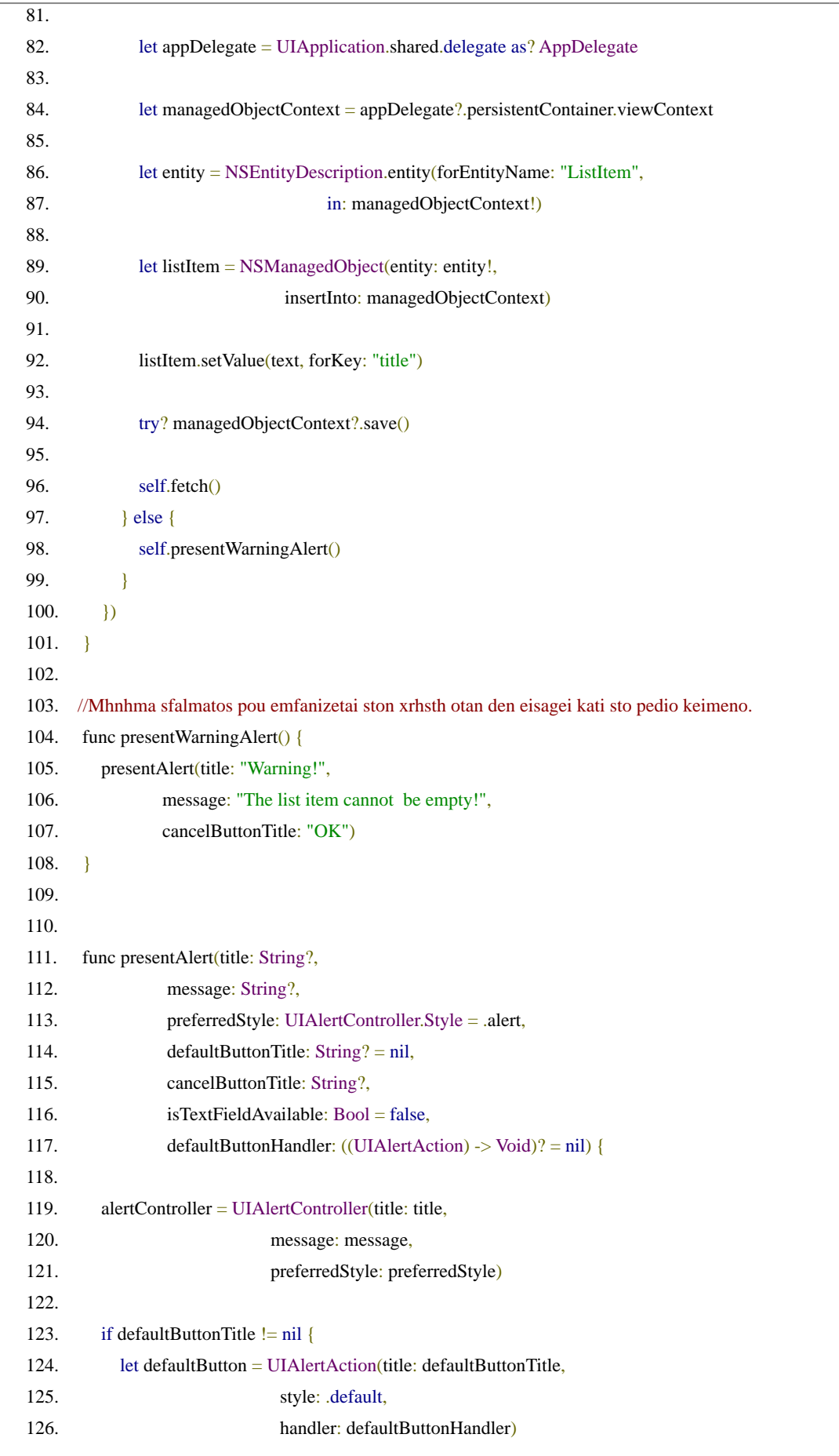

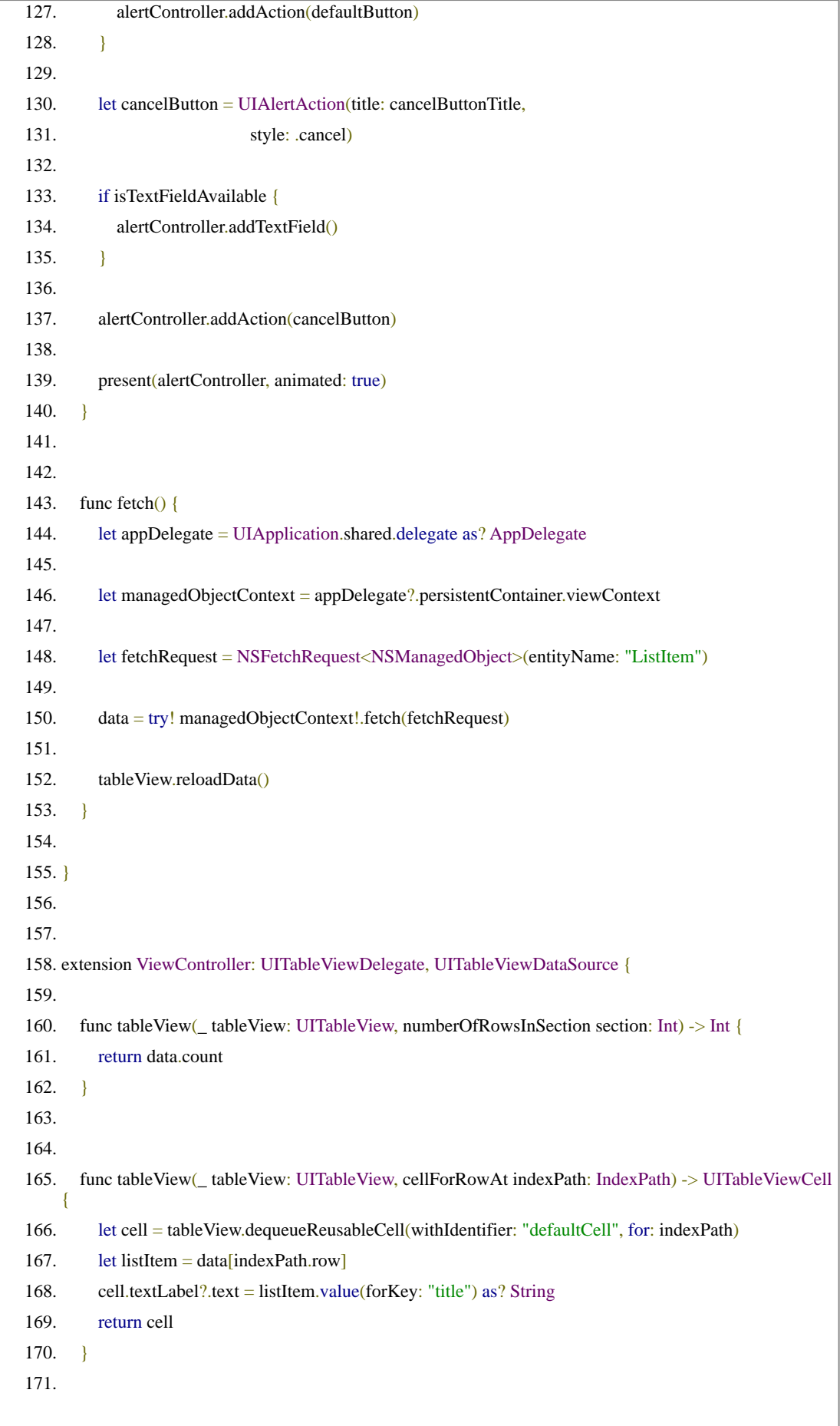

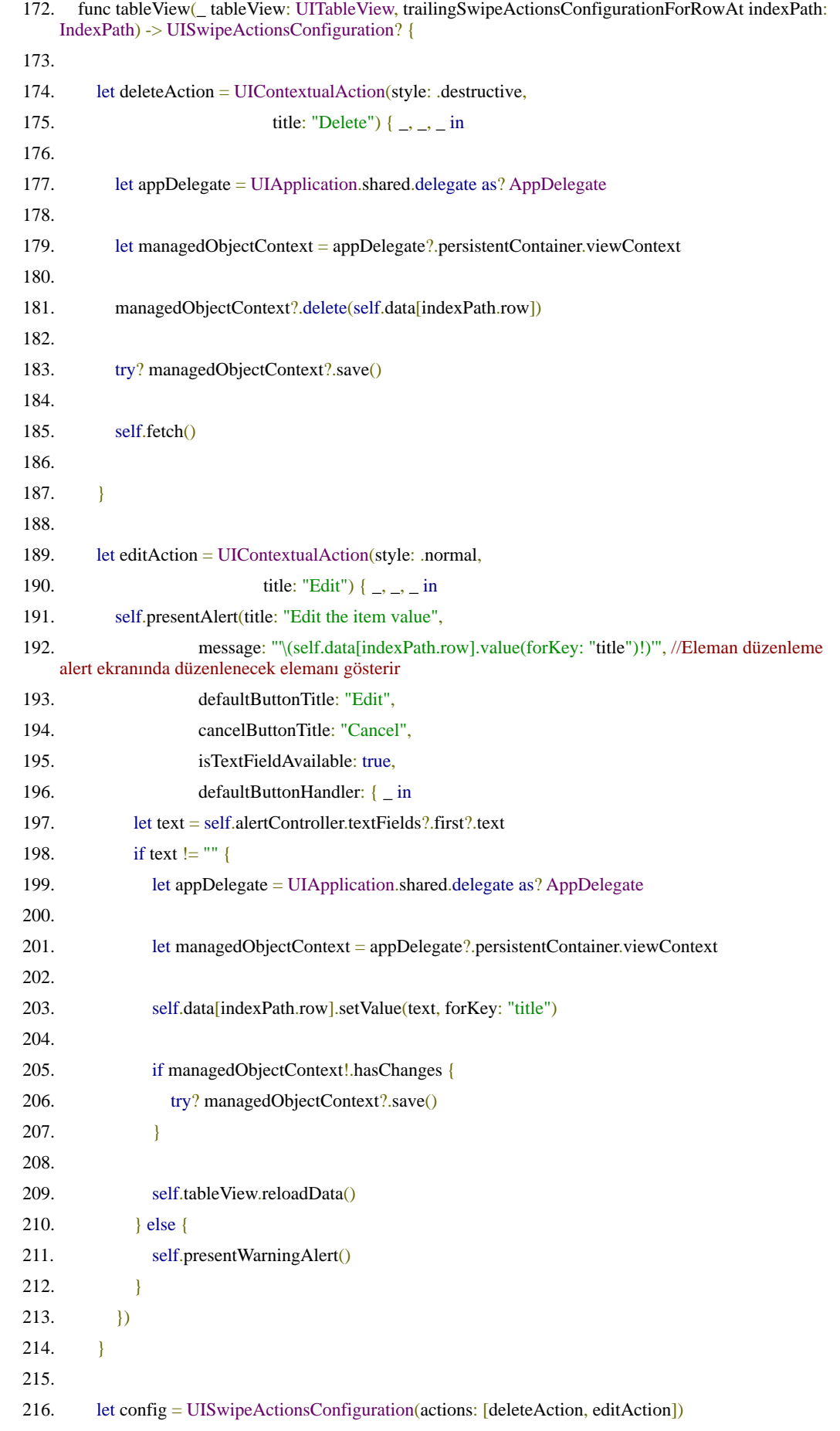

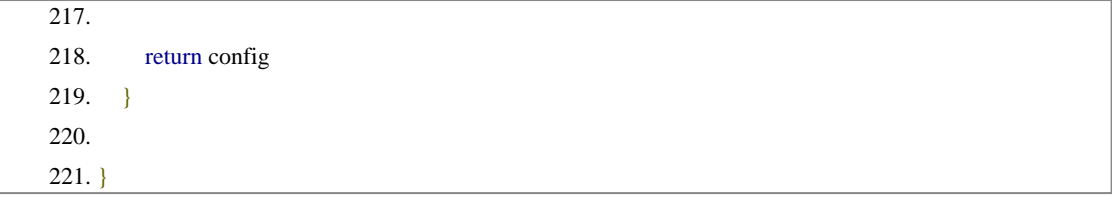

#### <span id="page-49-0"></span>**Βιβλιογραφικές Αναφορές**

- 1) Anderson, F. (2006). *Step Into Xcode: Mac OS X Development*. Addison-Wesley Professional.
- 2) Annuzzi, J., Darcey, L., & Conder, S. (2014). *Introduction to Android application development: Android essentials*. Pearson Education.
- 3) Brunner, S., Blöchlinger, M., Toffetti, G., Spillner, J., & Bohnert, T. M. (2015, December). Experimental evaluation of the cloud-native application design. In *2015 IEEE/ACM 8th International Conference on Utility and Cloud Computing (UCC)* (pp. 488-493). IEEE.
- 4) Charland, A., & Leroux, B. (2011). Mobile application development: web vs. native. *Communications of the ACM*, *54*(5), 49-53.
- 5) Danielsson, W. (2016). React Native application development. *Linköpings universitet, Swedia*, *10*(4), 10.
- 6) Guo, C. J., Sun, W., Huang, Y., Wang, Z. H., & Gao, B. (2007, July). A framework for native multi-tenancy application development and management. In *The 9th IEEE International Conference on E-Commerce Technology and The 4th IEEE International Conference on Enterprise Computing, E-Commerce and E-Services (CEC-EEE 2007)* (pp. 551-558). IEEE.
- 7) Holla, S., & Katti, M. M. (2012). Android based mobile application development and its security. *International Journal of Computer Trends and Technology*, *3*(3), 486-490.
- 8) Javed, M., & Estep, M. (2019, December). Teaching undergraduate software engineering: Xcode mobile App development during dedicated lab periods. In *2019 International Conference on Computational Science and Computational Intelligence (CSCI)* (pp. 843-848). IEEE.
- 9) Kratzke, N., & Peinl, R. (2016, September). Clouns-a cloud-native application reference model for enterprise architects. In *2016 IEEE 20th International Enterprise Distributed Object Computing Workshop (EDOCW)* (pp. 1-10). IEEE.
- 10) Kratzke, N., & Quint, P. C. (2017). Understanding cloud-native applications after 10 years of cloud computing-a systematic mapping study. *Journal of Systems and Software*, *126*, 1-16.
- 11) Malhotra, R., Kumar, D., & Gupta, D. P. (2020). An android application for campus information system. *Procedia Computer Science*, *172*, 863-868.
- 12) Niveditha, V. R., & Ananthan, T. V. (2019). Improving Acknowledgement in Android Application. *Journal of Computational and Theoretical Nanoscience*, *16*(5-6), 2104-2107.
- 13) Piper, I. (2010). *Learn Xcode tools for Mac OS X and iPhone development*. Apress.
- 14) Sarkar, A., Goyal, A., Hicks, D., Sarkar, D., & Hazra, S. (2019, December). Android application development: a brief overview of android platforms and evolution of security systems. In *2019 Third International conference on I-SMAC (IoT in Social, Mobile, Analytics and Cloud)(I-SMAC)* (pp. 73-79). IEEE.
- 15) Sihag, V., Vardhan, M., & Singh, P. (2021). A survey of android application and malware hardening. *Computer Science Review*, *39*, 100365.
- 16) Teng, C. C., & Helps, R. (2010, April). Mobile application development: Essential new directions for IT. In *2010 Seventh International Conference on Information Technology: New Generations* (pp. 471-475). IEEE.